### Events and Stats (2013) in UDC

Target release date: 1706

#### Overview

We prototyped 3 design approaches to the Events and stats (2013) experience to test which would resonate with users most.

- 1. The first approach mirrored the experience that exists in the Dev Center today for the Stats (2015) model and simply laid out all stat rules in rows with their associated events called out as metadata in a column.
- 2. The second approach places all events and stat rules in the same table and grouped the stat rules by event so that events were visually parent to the stat rules.
- 3. The third approach mirrored exactly what users of XDP see today.

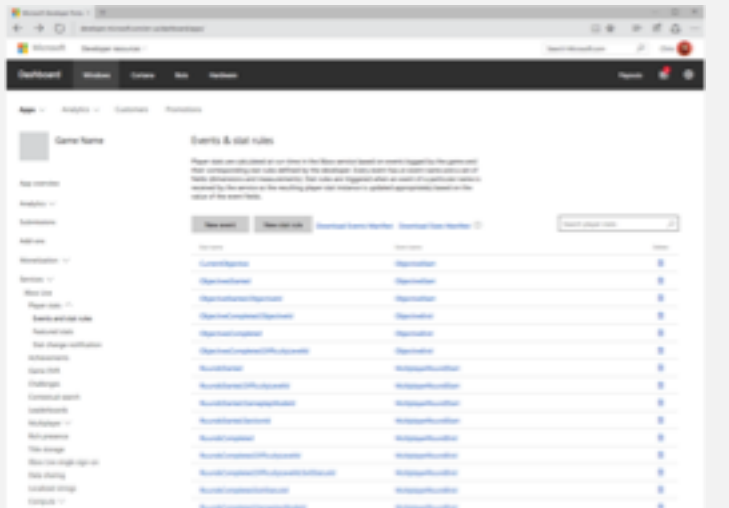

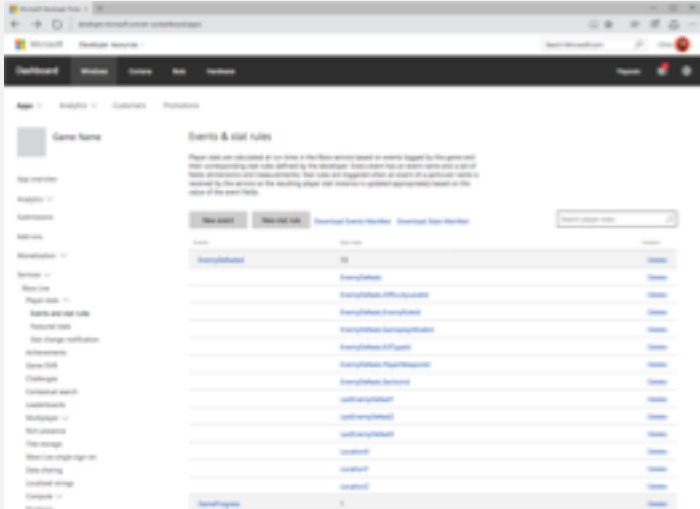

Approach 1 – mirrors 2015 stats Approach 2 – new approach that grouped stat rules by Events

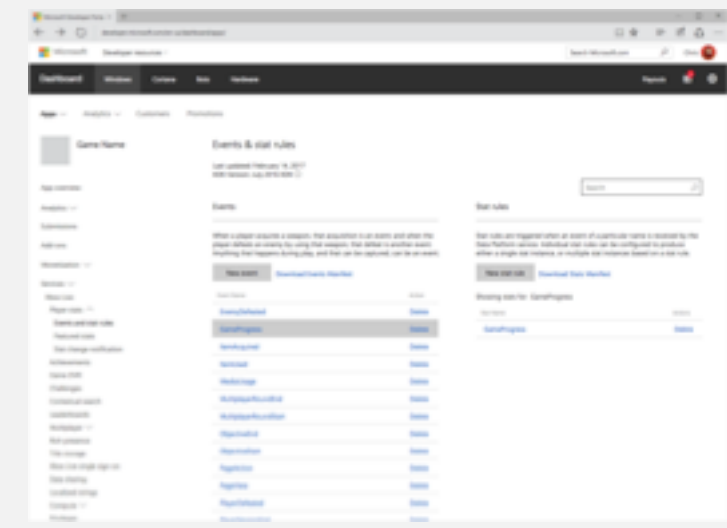

Approach 3 – mirrors experience in XDP

### Approach 1 – Mirrors 2015 stats

User sees table with all stats created, event name and option to delete.

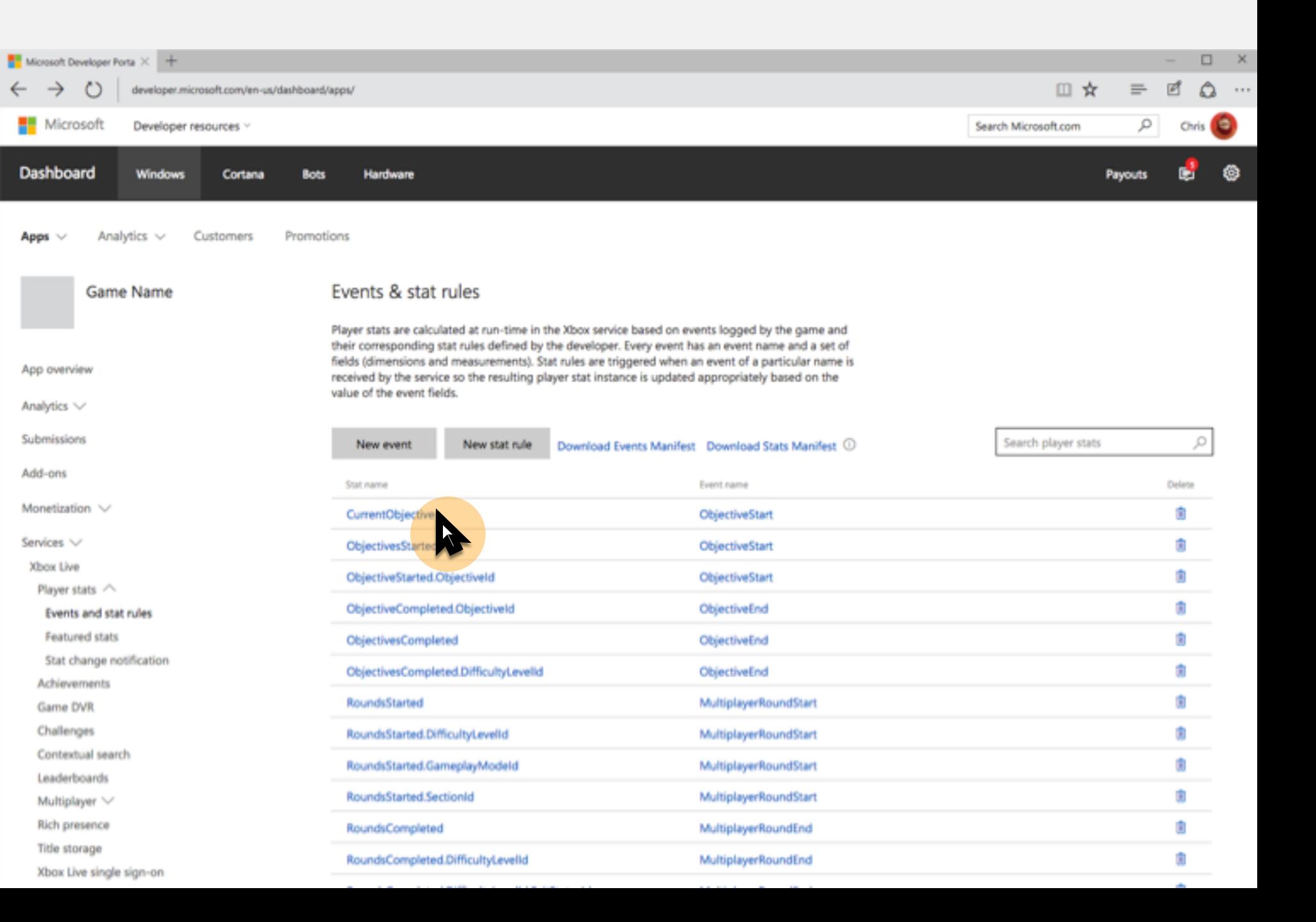

User can click on a stat rule and will see a modal appear to edit.

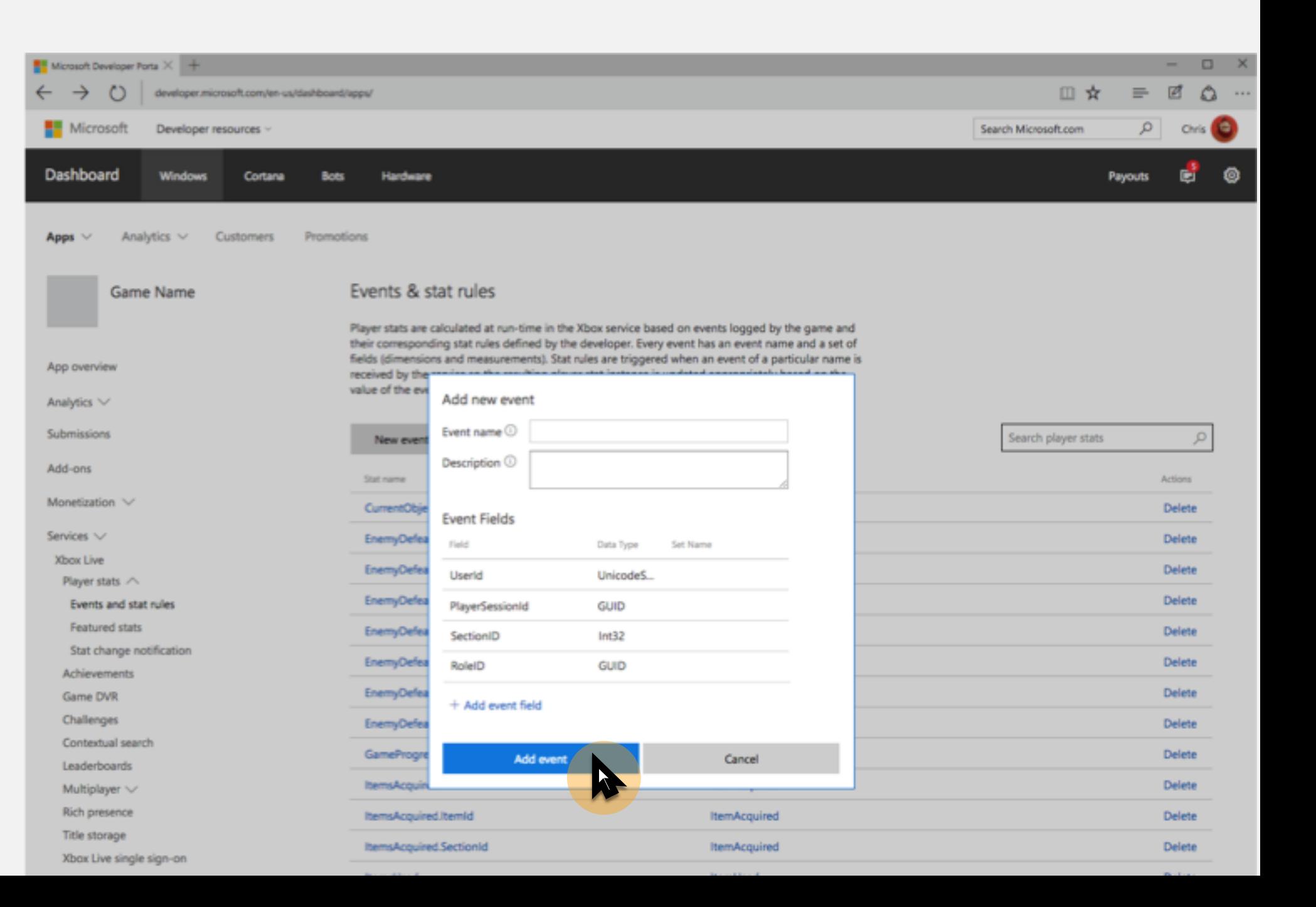

User can click on an event to edit it and a modal will appear (next slide).

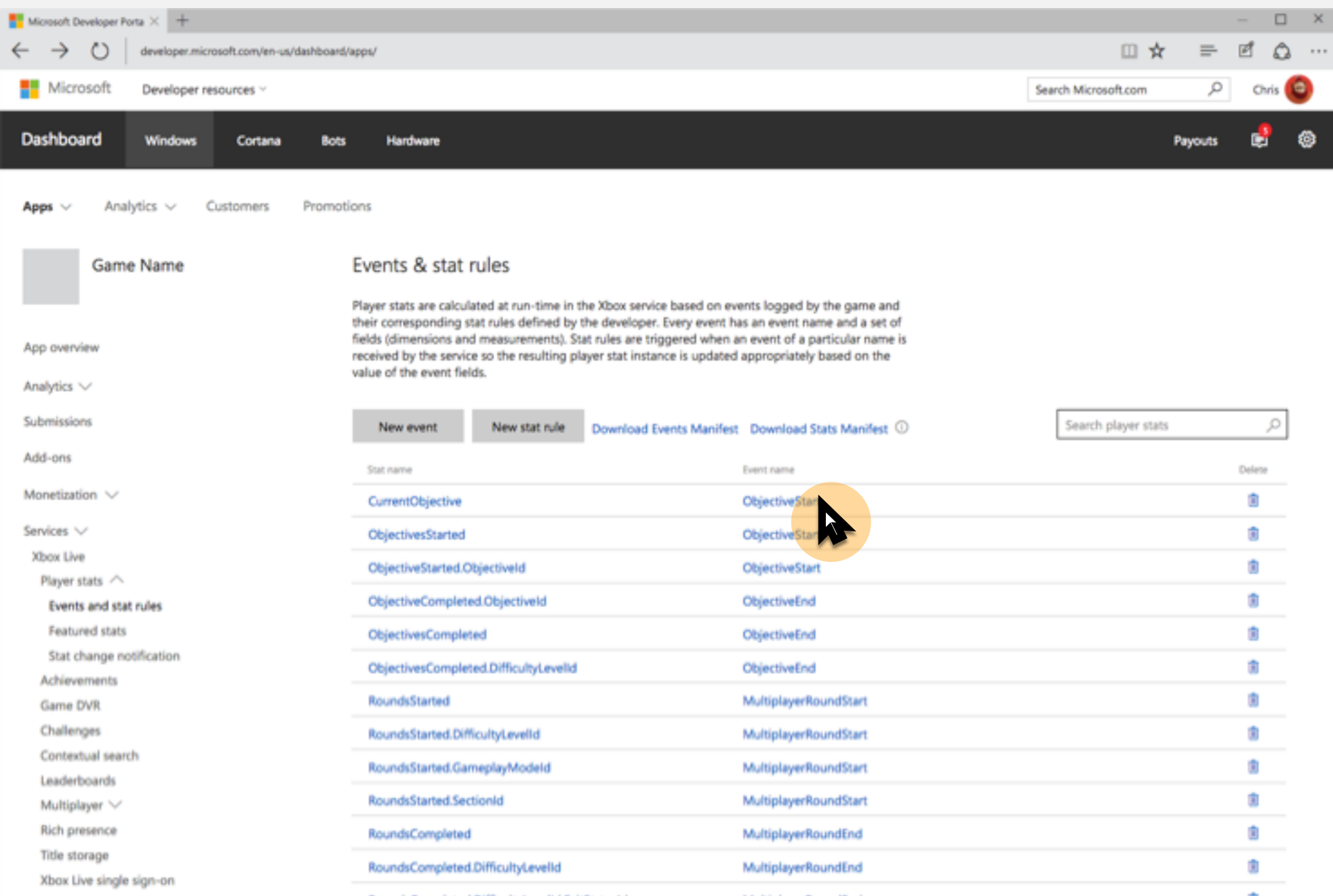

User can edit or opt to delete the event which will trigger a confirmation modal (next slide) to appear in order to communicate to the user the consequence of deleting.

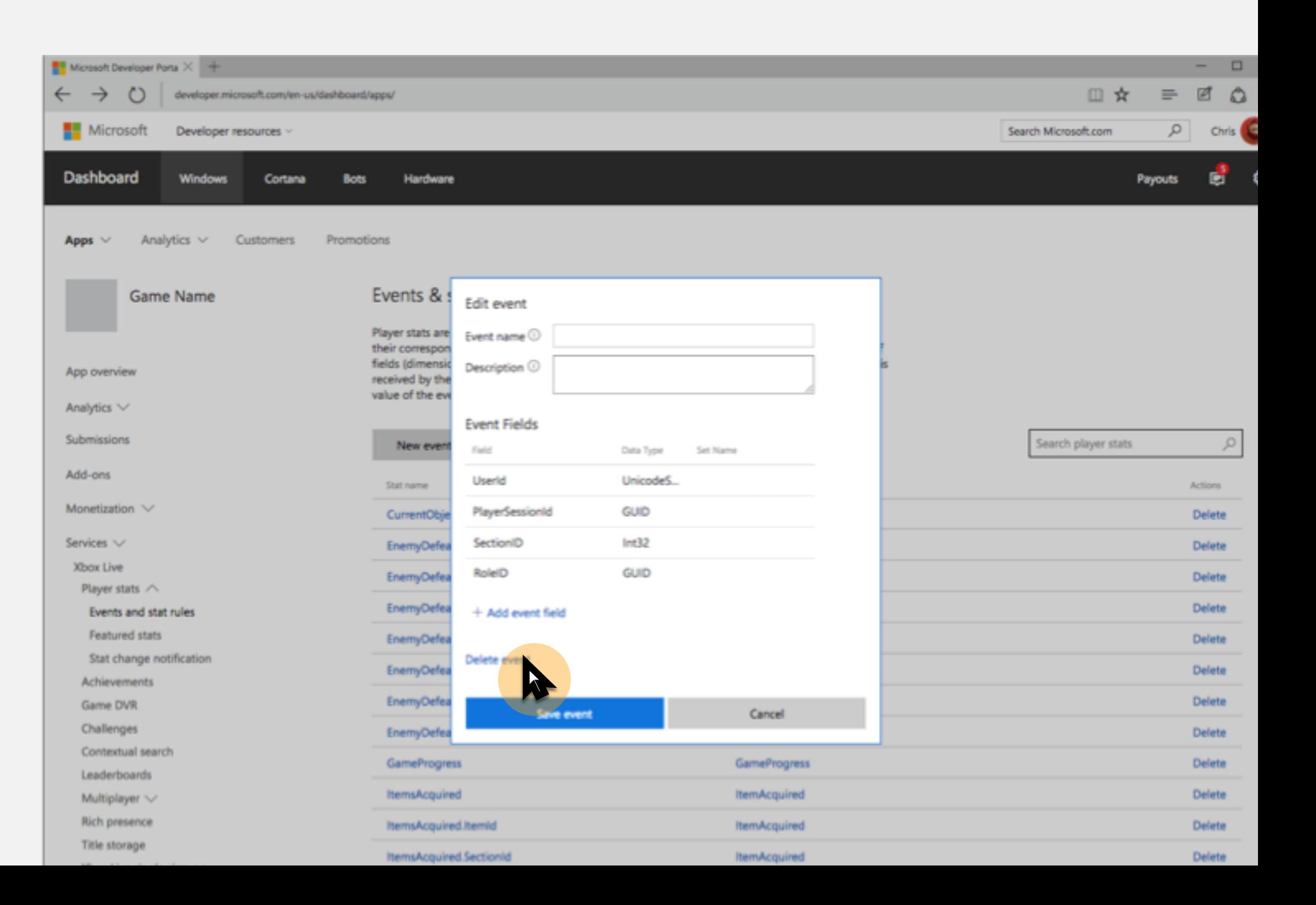

User can edit or opt to delete the event which will trigger a confirmation modal (next slide) to appear in order to communicate to the user the consequence of deleting.

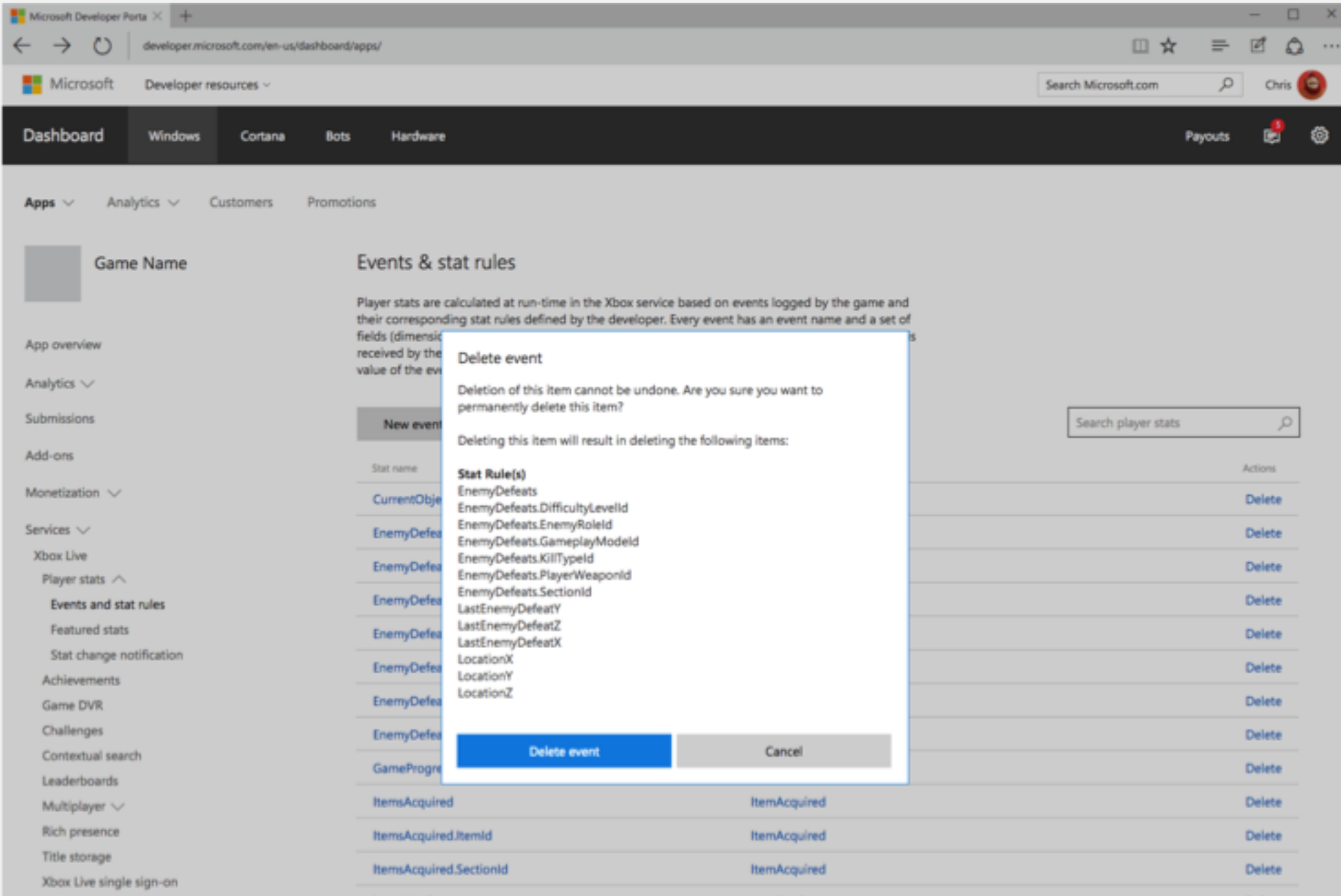

User can click on delete to delete a stat rule and a confirmation modal will appear (next slide).

 $\leftarrow$  -

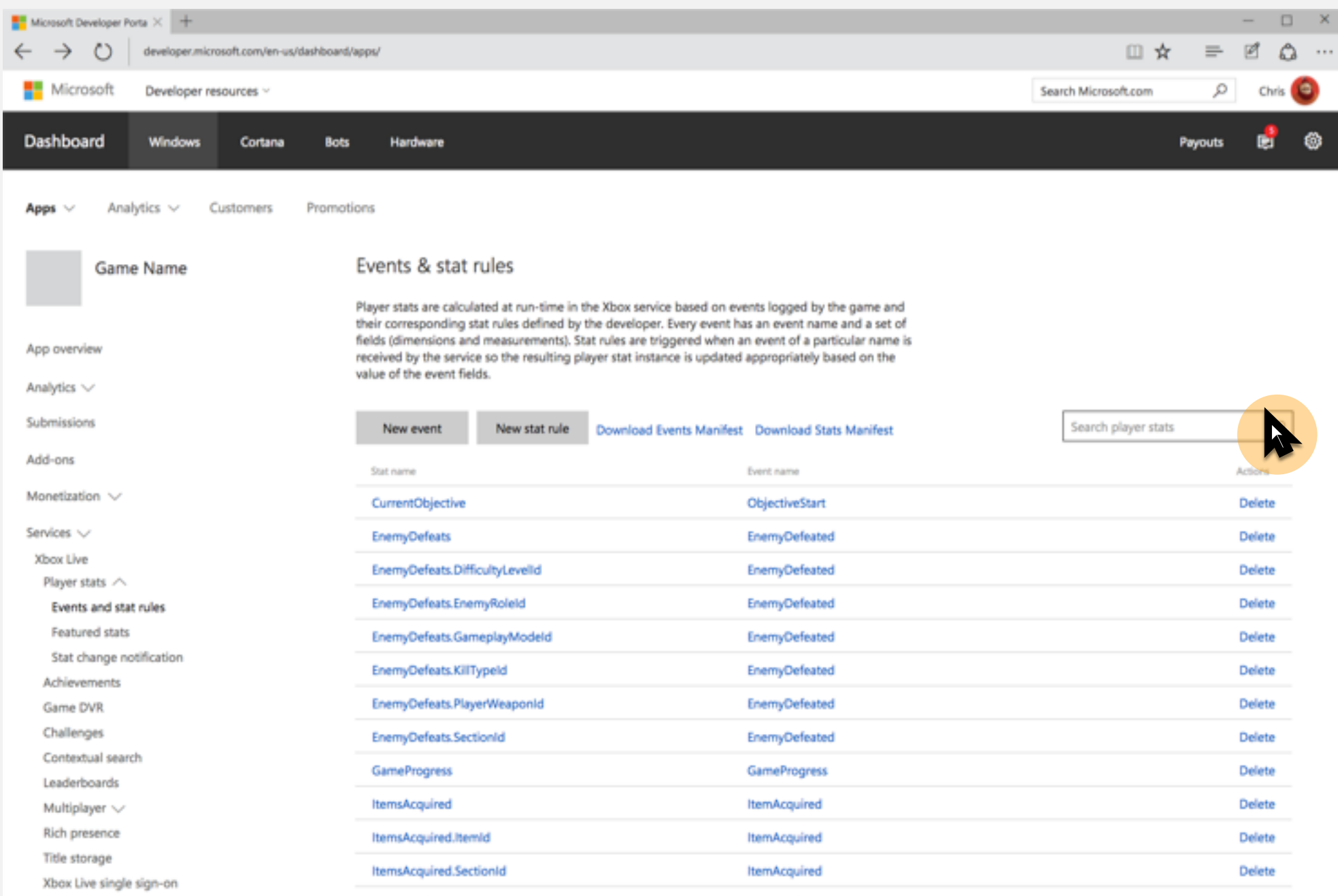

User can edit or opt to delete the event which will trigger a confirmation modal (next slide) to appear in order to communicate to the user the consequence of deleting.

 $\frac{\leftarrow}{\blacksquare}$ 

Dash

Apps

App o

Analy Subm

Add-c

Mone

Servic Xbo  $PL$ 

> At Ga Ch Co Lea M Ri Tit  $X<sub>b</sub>$

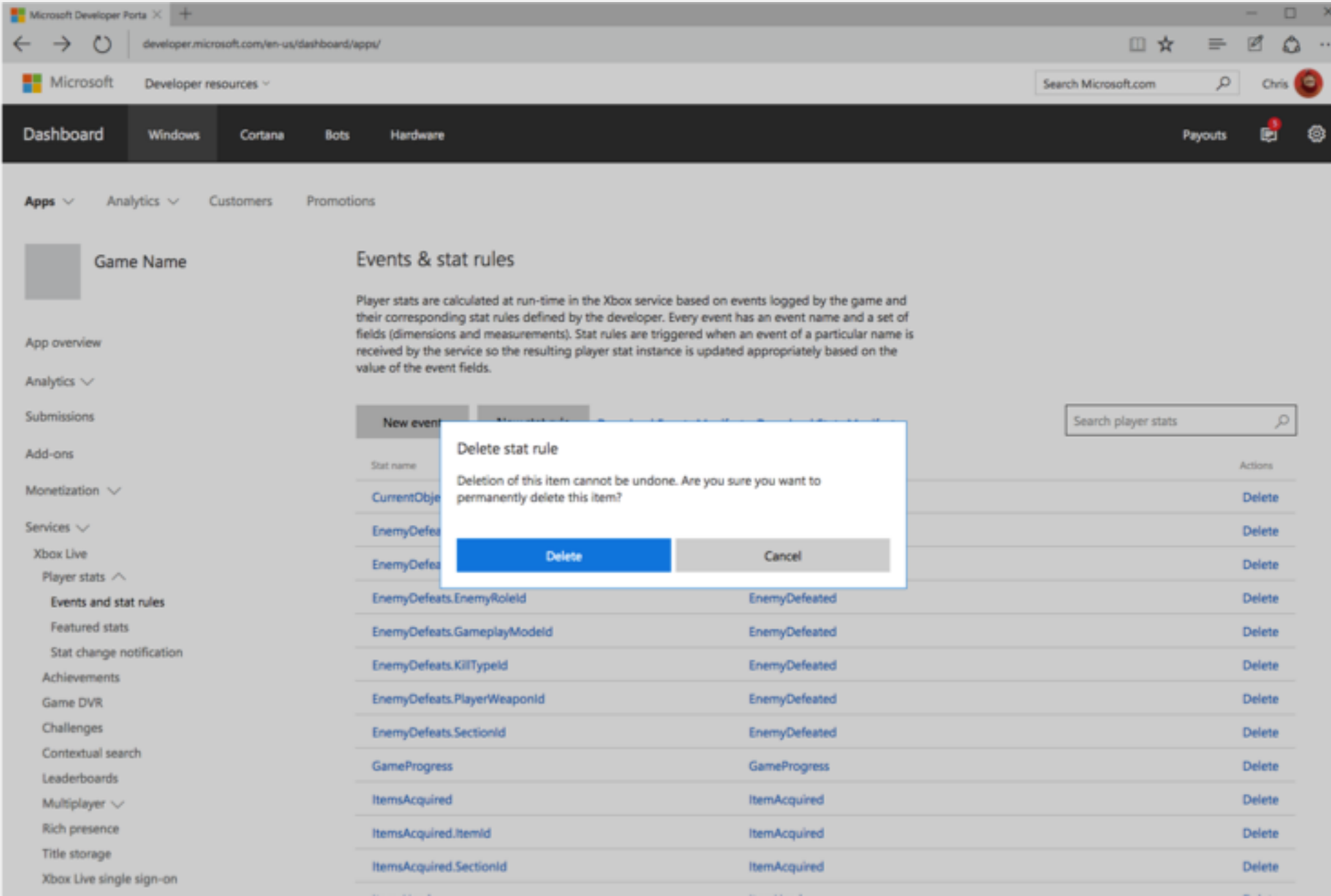

## Approach 2 – New approach grouping stat rules by Events

UI would work same as in approach 1, only real difference being that you would trigger that delete event modal by clicking delete on the Event header row.

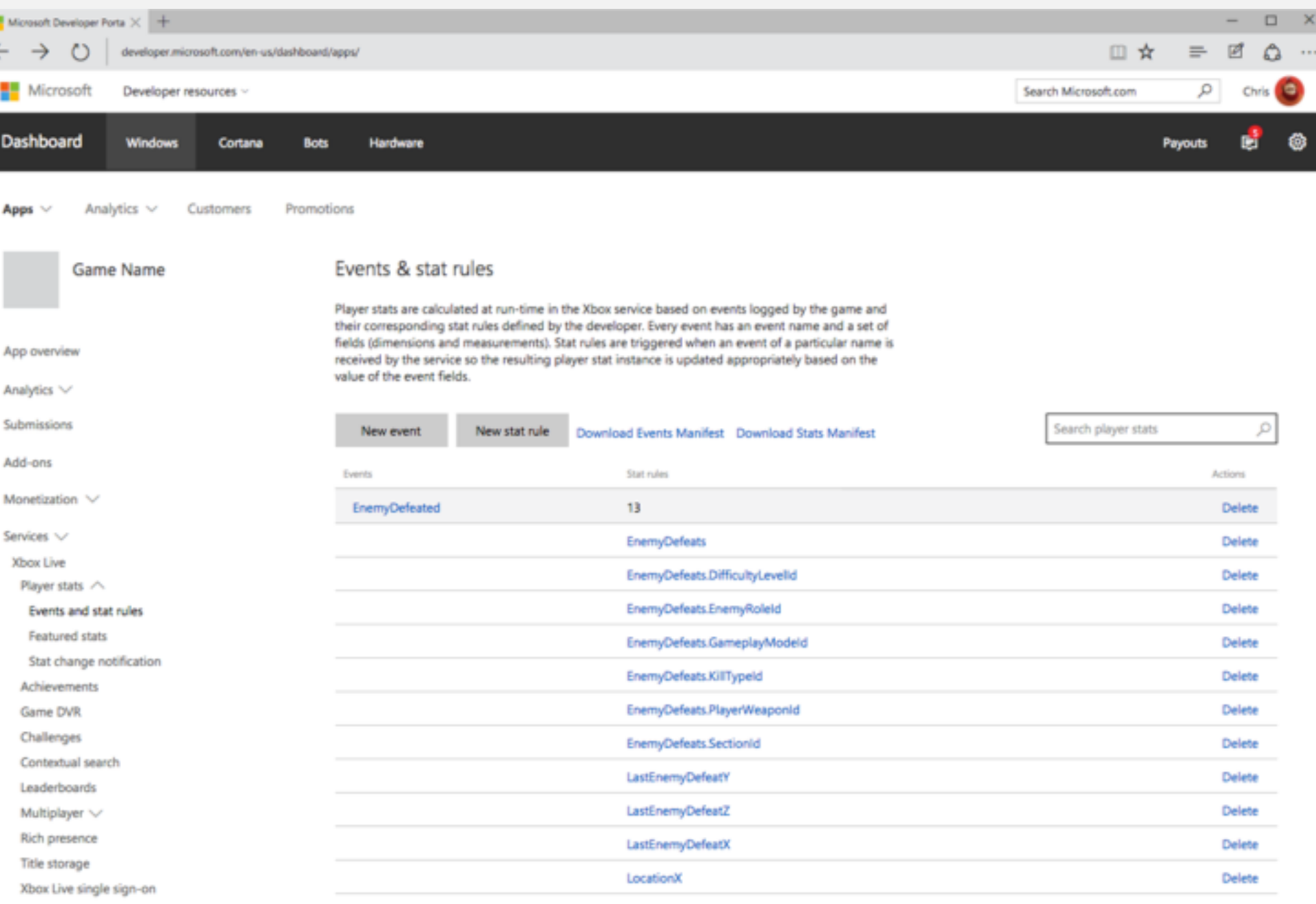

# Approach 3 – Mirrors experience in XDP

For the most part, UI would essentially work the same as it

does in XDP today. No notable difference, except added a search box which would reduce the

events down to either any events containing the search term or

rules within the event containing the search term (search functionality not prototyped).

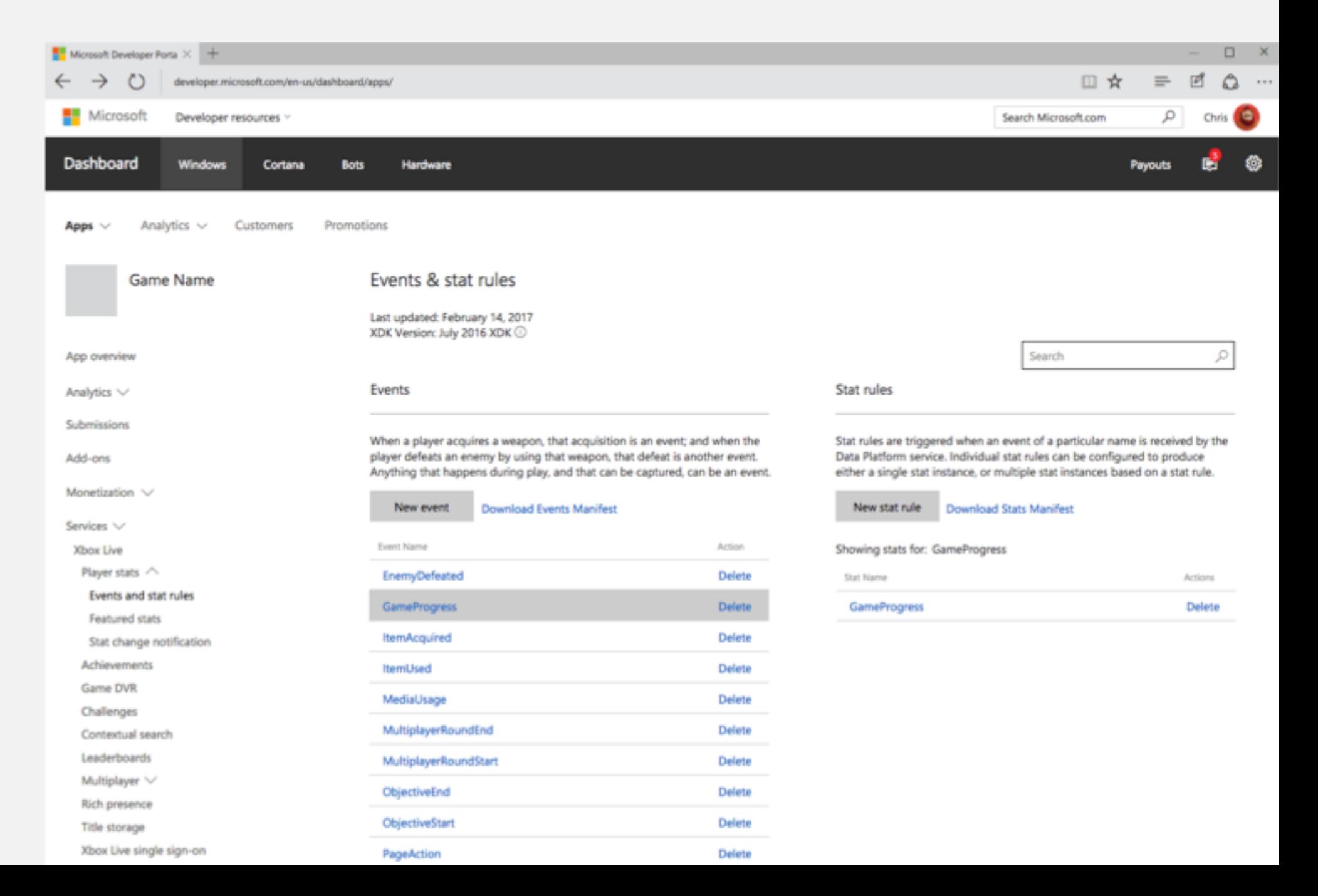

# Usability Findings

#### **Overview**

With these 3 design approaches, we wanted to evaluate the overall usability of each one and determine which approach would be most preferred by our users. In order to do this, we had 3 users of the current 2013 Events and stats system in XDP share their thoughts on the existing platform and perform basic key tasks using the 3 prototyped designs.

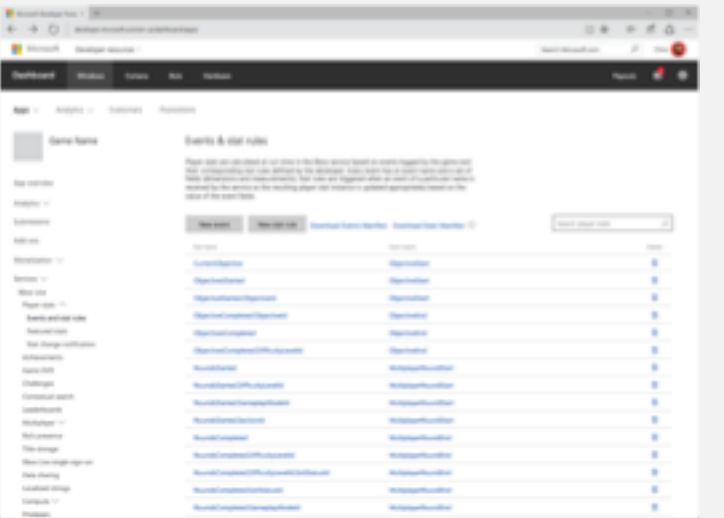

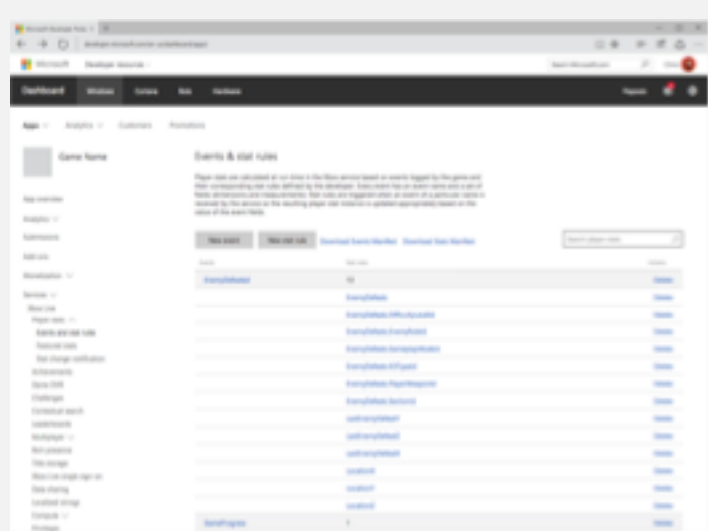

Approach 1 – mirrors 2015 stats Approach 2 – new approach that grouped stat rules by Events

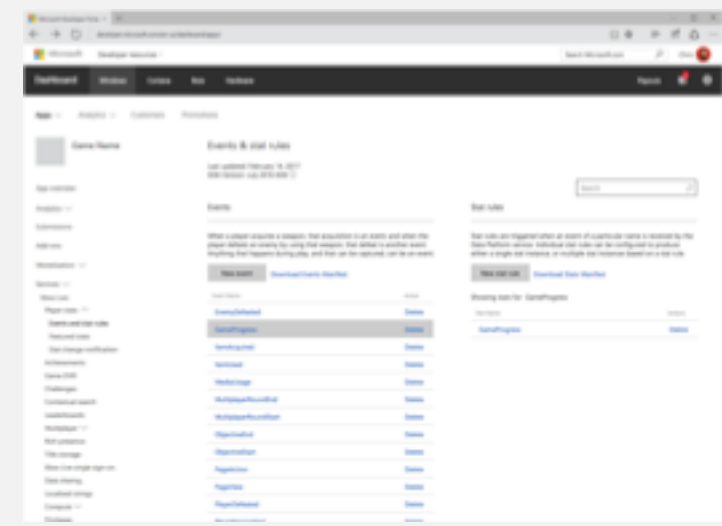

Approach 3 – mirrors experience in XDP

#### Users

Tested our 3 design approaches with 3 users at Turn10 Studios, each representing varying degrees of technical ability and familiarity with the existing XDP Events and stats system. The 3 designs were presented to each of these 3 users in a different order to eliminate bias.

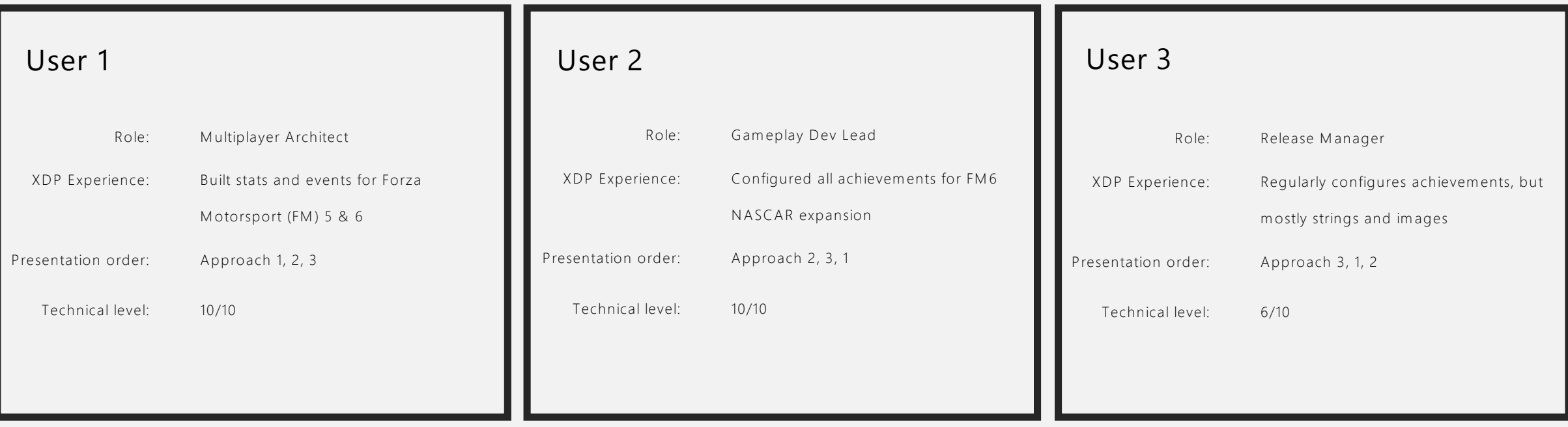

### Insights into current XDP experience

When asked what users liked and disliked about the existing XDP experience, all users expressed the system didn't effectively display all their data, was error prone, and did not communicate status clearly enough. Some also expressed a strong desire for partial publishing, bulk uploading, and editing events/rules inline to better streamline workflow.

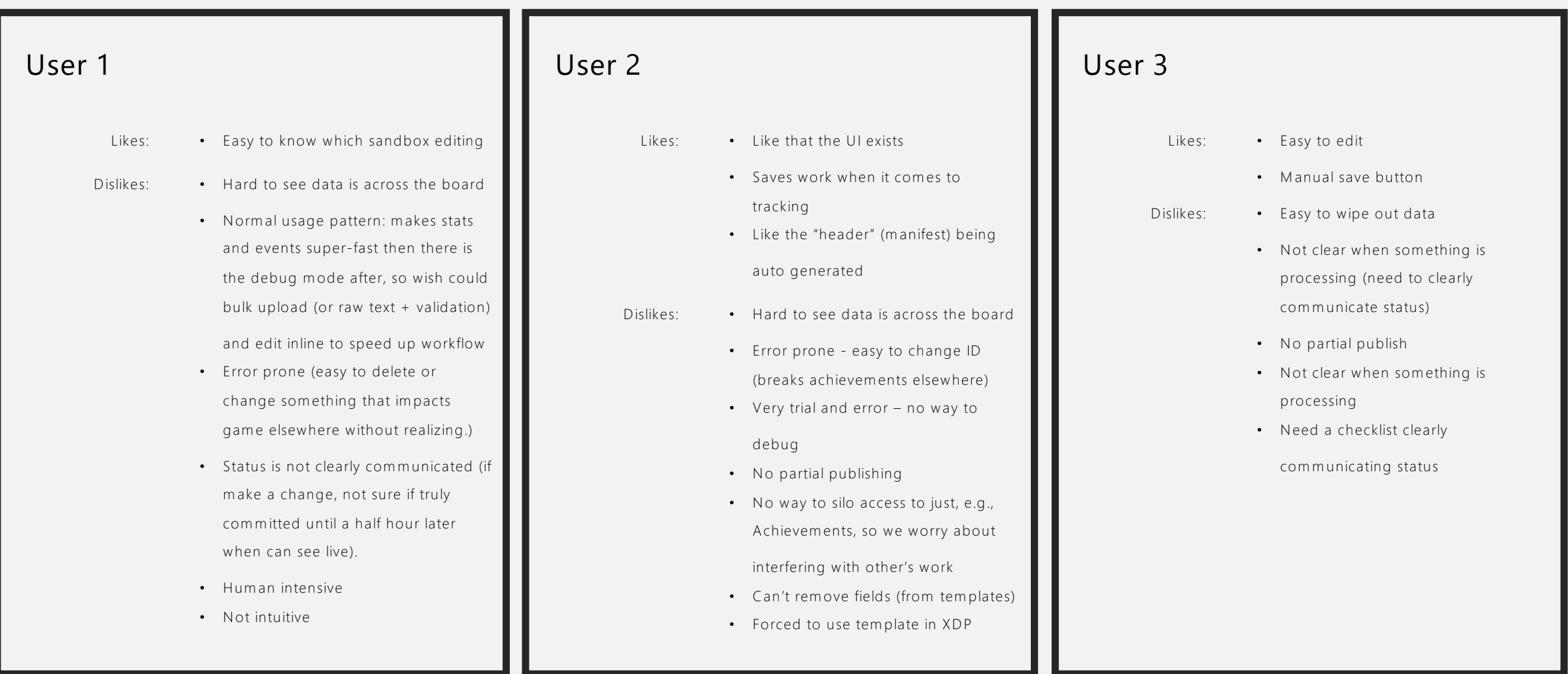

#### Feedback: Events

Users expected to be able to edit the event fields in-line and expressed a desire to be able to modify or delete the default ones. Users were initially unsure what 'Sets' field was. One user expressed ability to 'Copy' an event could help save time; another shared it would be nice to sort events by multiple criteria (alphabetical, date created, etc.). Users used the description field (one noted this was for other devs' reference). When deleting users would like to see what objects (e.g. achievements) impacted, especially if impacting retail.

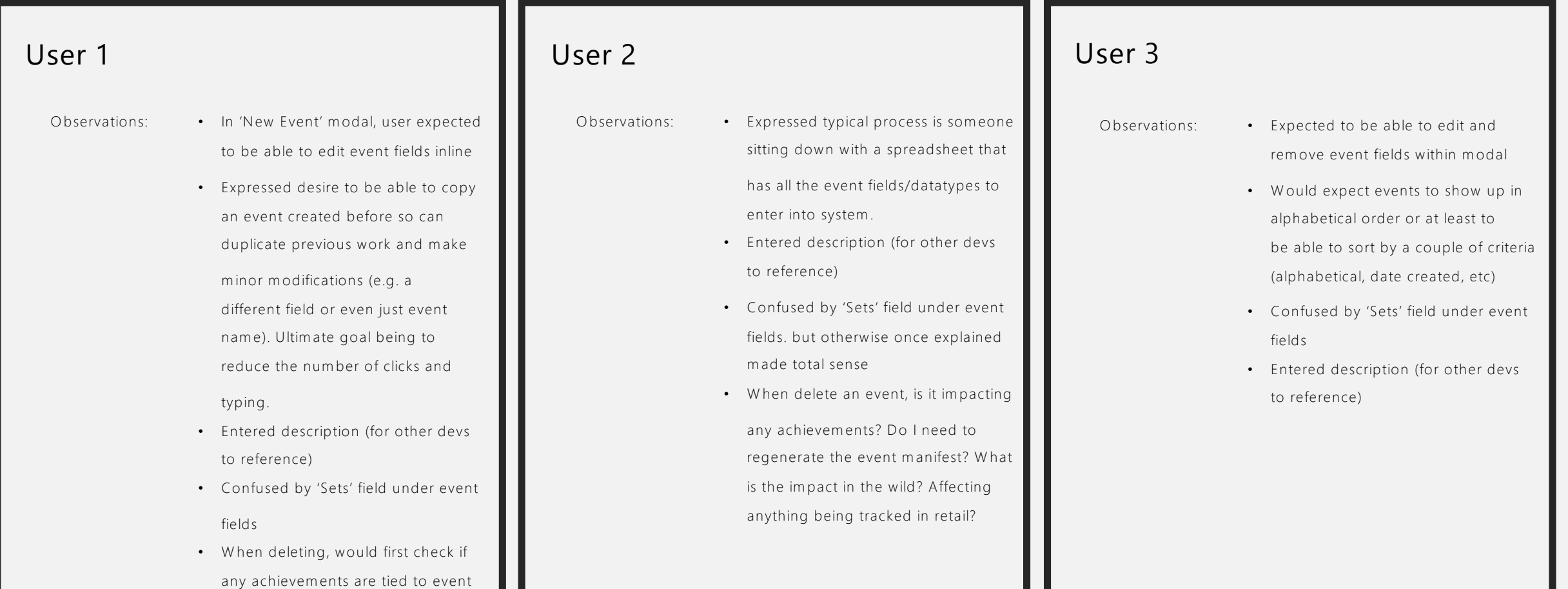

### Feedback: Stat rules

Overall, users thought they could manually assign the stat rule name and were unsure what "Open read access to any title" meant. Additionally, some users expressed confusion around how the operator and parameter fields worked in relationship to the event fields. One user pointed out that they wished they could see objects (e.g. achievements) related to the stat rule and whether or not the rule impacted objects published to retail, especially when deleting.

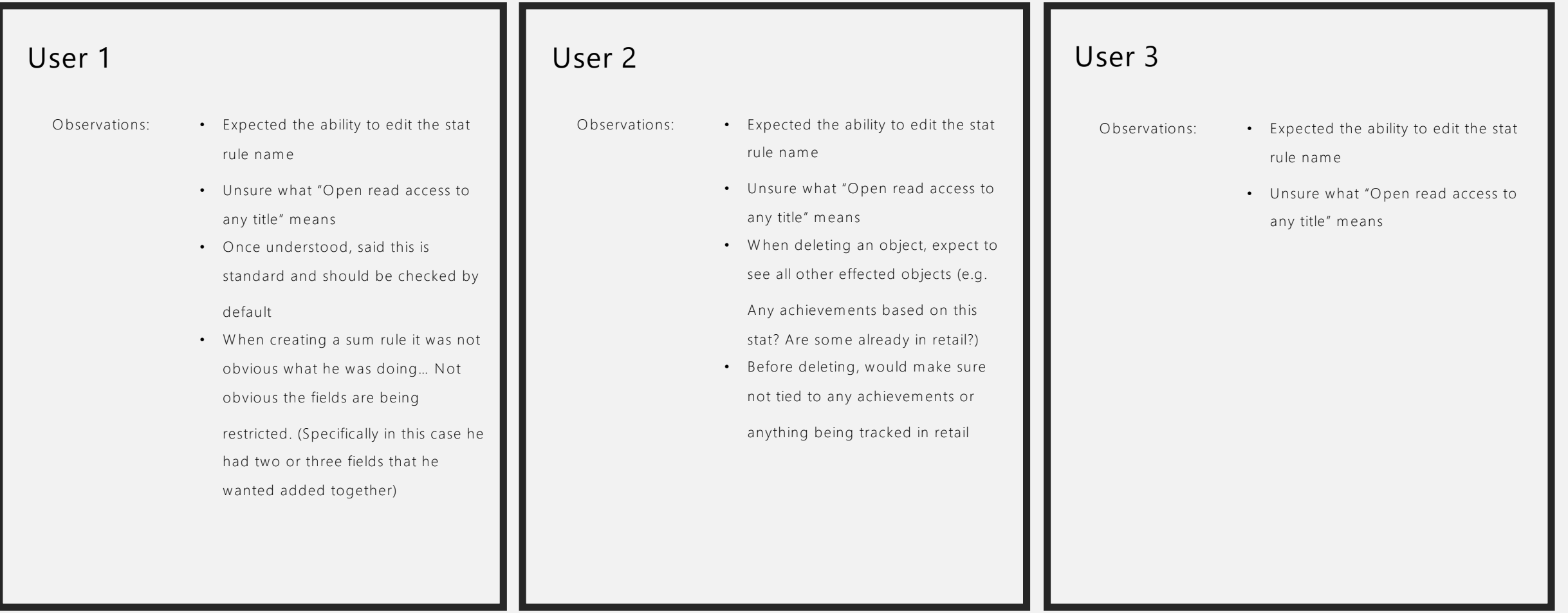

#### Feedback: Overall

Of the 3 design approaches, given a few adjustments, users preferred Approach 2 for how clear is made the relationship between Events and Stat rules while still allowing the user a view of their data across the board. Generally, users then preferred Approach 3 for how it minimized the scrolling impact and compartmentalized the data. Users in general felt Approach 1 did not convey a clear relationship between Events and Stat rules, was confusing to interact with and did not parse the data well.

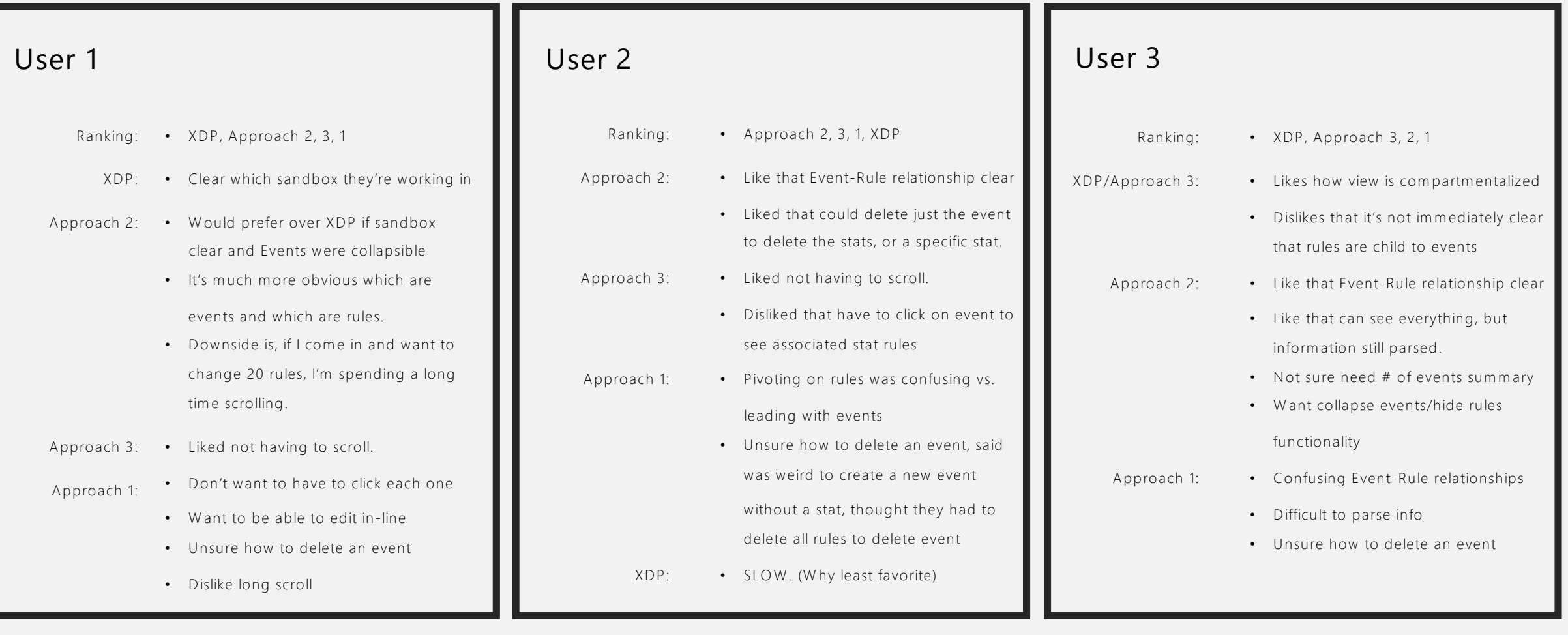

#### Takeaways

- 1. Contextual clarity is key need to clearly communicate which sandbox/instance user is making changes to.
- 2. System needs to clearly communicate publishing status.
- 3. It is important to clearly communicate the relationship between Events and Rules.
- 4. To make content more easily consumed and navigated, make event groups in Approach 2 collapsible.
- 5. Explore adding ability to 'Copy' an event to help users save time when building.
- 6. Clarity of strings provide help text for event field's metadata: 'Sets'; and improve wording for "Open read access to any title" to reduce confusion; additionally, ensure the help text for operator and parameter fields makes clear the relationship to the event fields
- 7. More sorting options organize by date modified, etc, in addition to

#### alphabetically

- 8. Consider allowing users to name stat rule on their own.
- 9. Consequences of changing or deleting event/stat rules needs to be clearly communicated; users would like to see what objects (e.g. achievements) impacted, especially if tied to anything tracked in retail.
- 10. Look into a way of providing bulk uploading capability that is not solely dependent on scripts and Visual Studio to address variety of personas. (Simple import export?)
- 11. Explore inline editing UI.
- 12. Explore making event fields editable/removable as most users expected this functionality.
- 13. Users want partial publish at an individual feature module level (not just entire service config).

#### Next steps

- 1. Move forward with Approach 2.
- 2. Add sandbox details to page.
- 3. Make event groups collapsible.
- 4. Adding ability to 'Copy' an event or rule.
- 5. Add ability to remove/edit event fields.
- 6. Provide help text for event field's metadata: 'Sets'.
- 7. Improve strings, particularly "Open read access to any title" to reduce confusion
- 8. Ensure the help text for operator and parameter fields makes clear the relationship to the event fields.
- 9. Default display events by date created with option to sort alphabetically
- 10. Add to delete modals (both Event and Stat rule) ALL objects impacted (e.g. achievements), and highlight if tied to anything tracked in retail.
- 11. Allow users to name stat rule on their own.

# Final Designs

User sees a table with all Events and associated stat rules nested beneath. At a high level, user has power to:

- Create a new event
- 
- Create a new rule<br>• Download events manifest
- Edit Events and Rules Delete Events and Rules
- 
- Copy Events and Rules
- Expand and collapse event groups

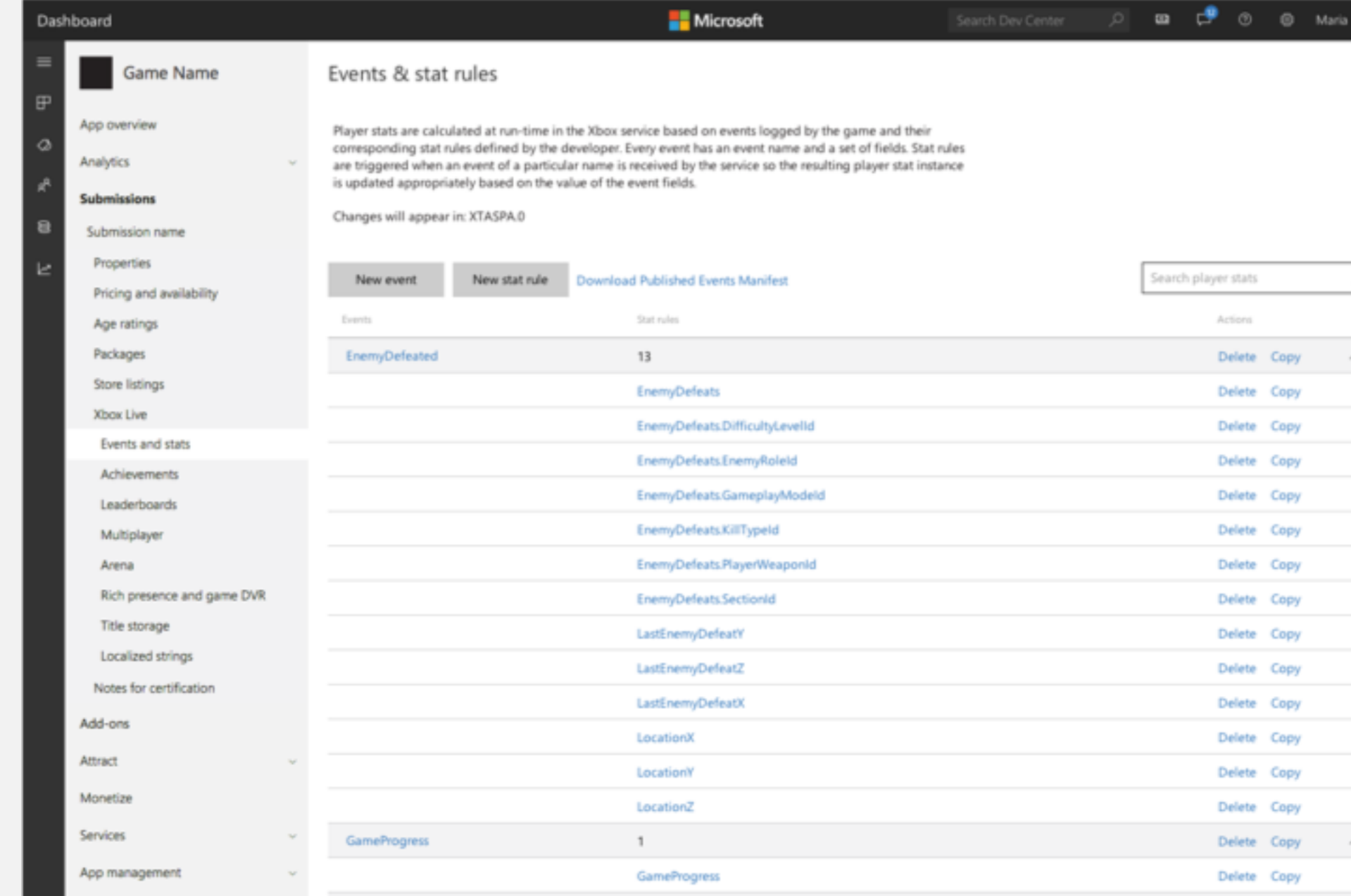

To create a new event, user clicks on New event button

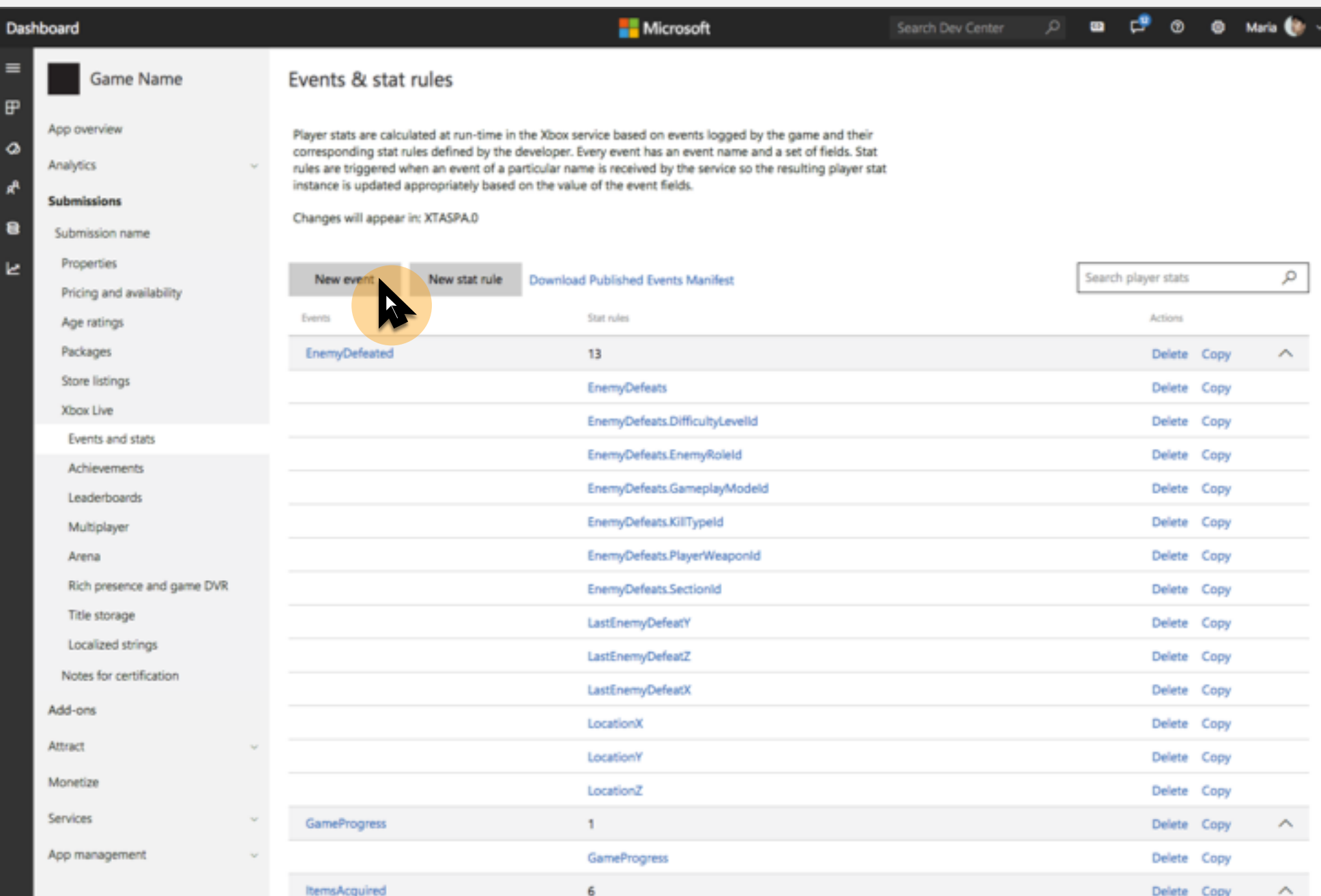

User can custom name the event, add a description, and add event fields.

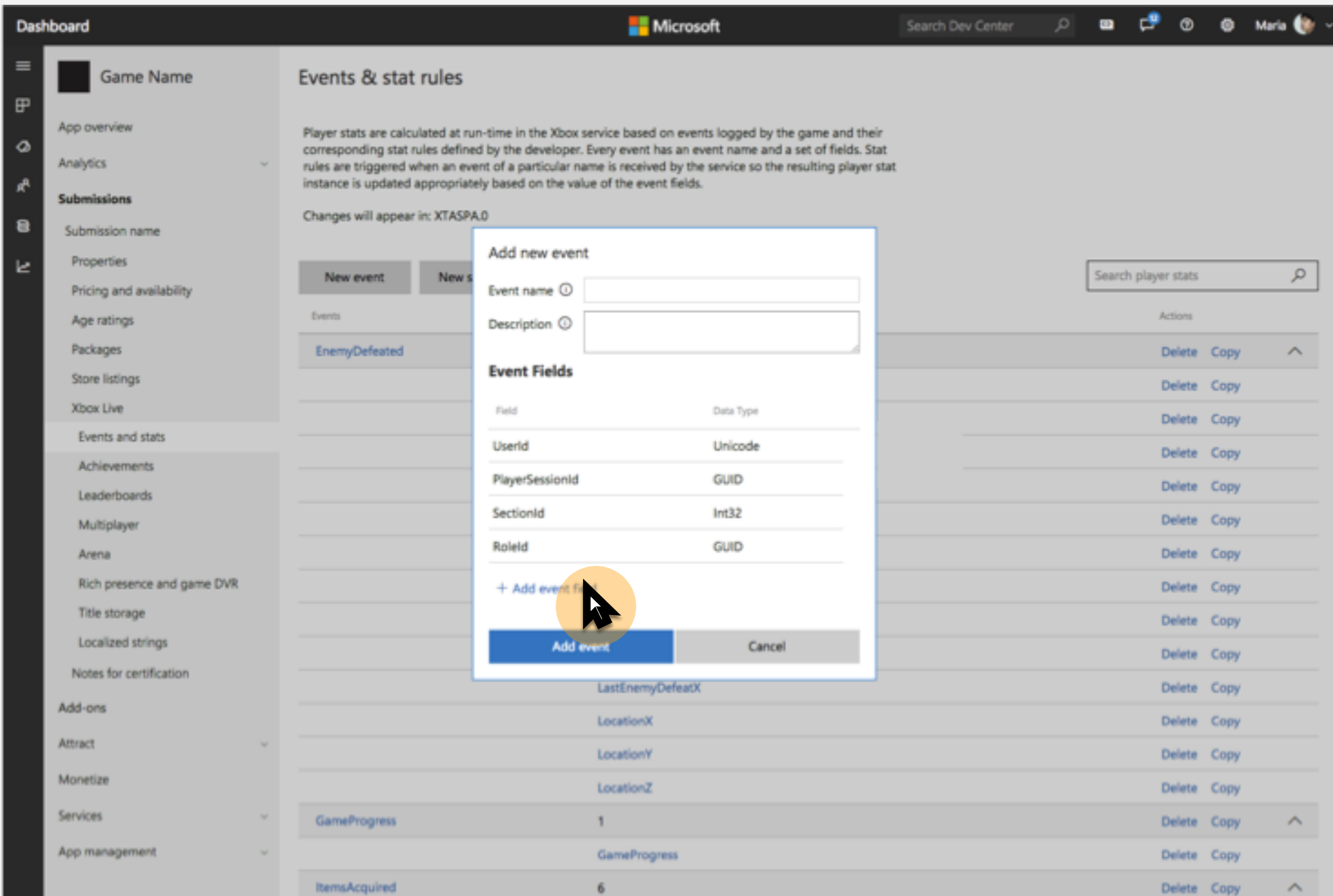

If user opts to add a new field, height for Event Fields remains consistent and table scrolls to new event field.

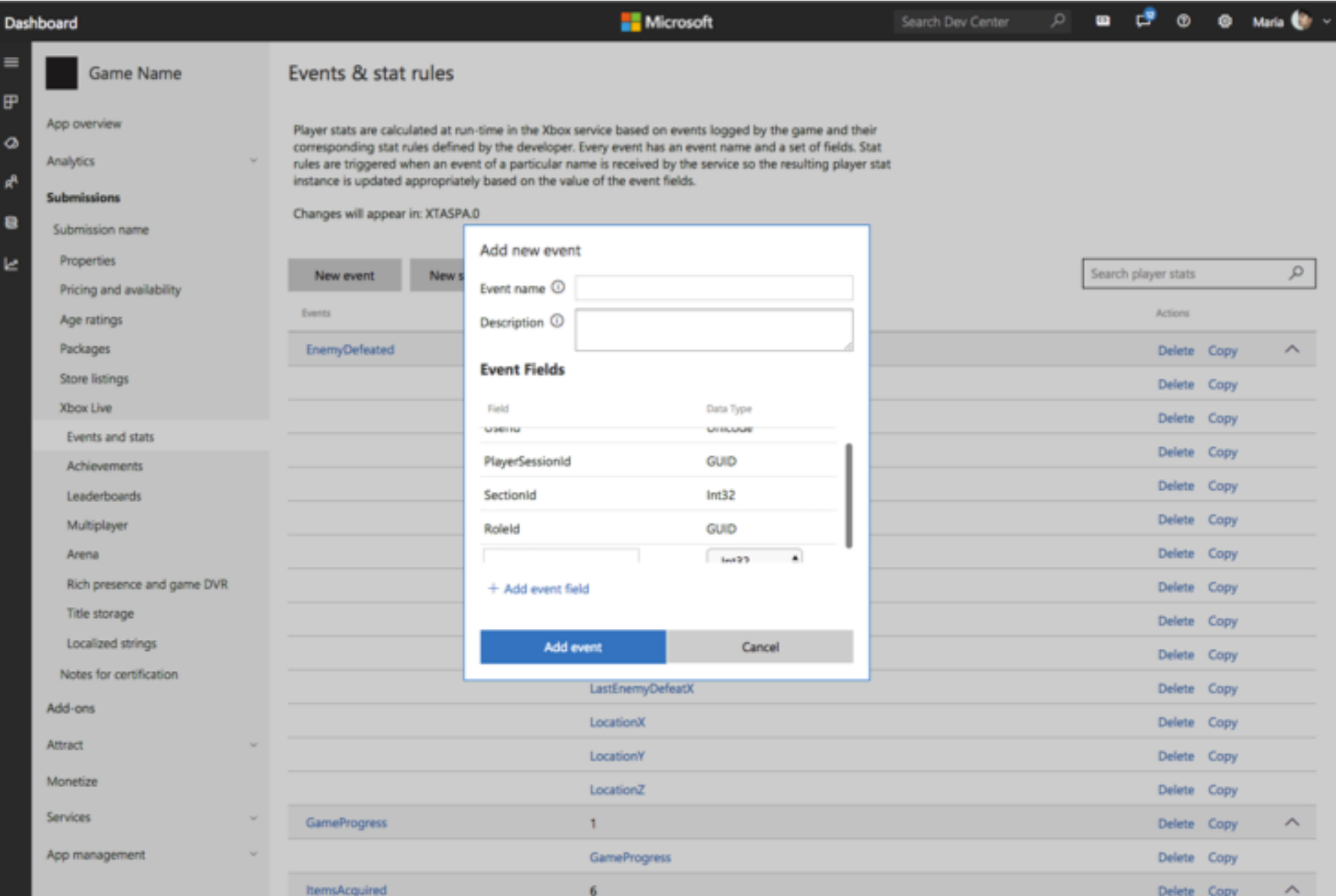

To create a new rule, user clicks on New stat rule button

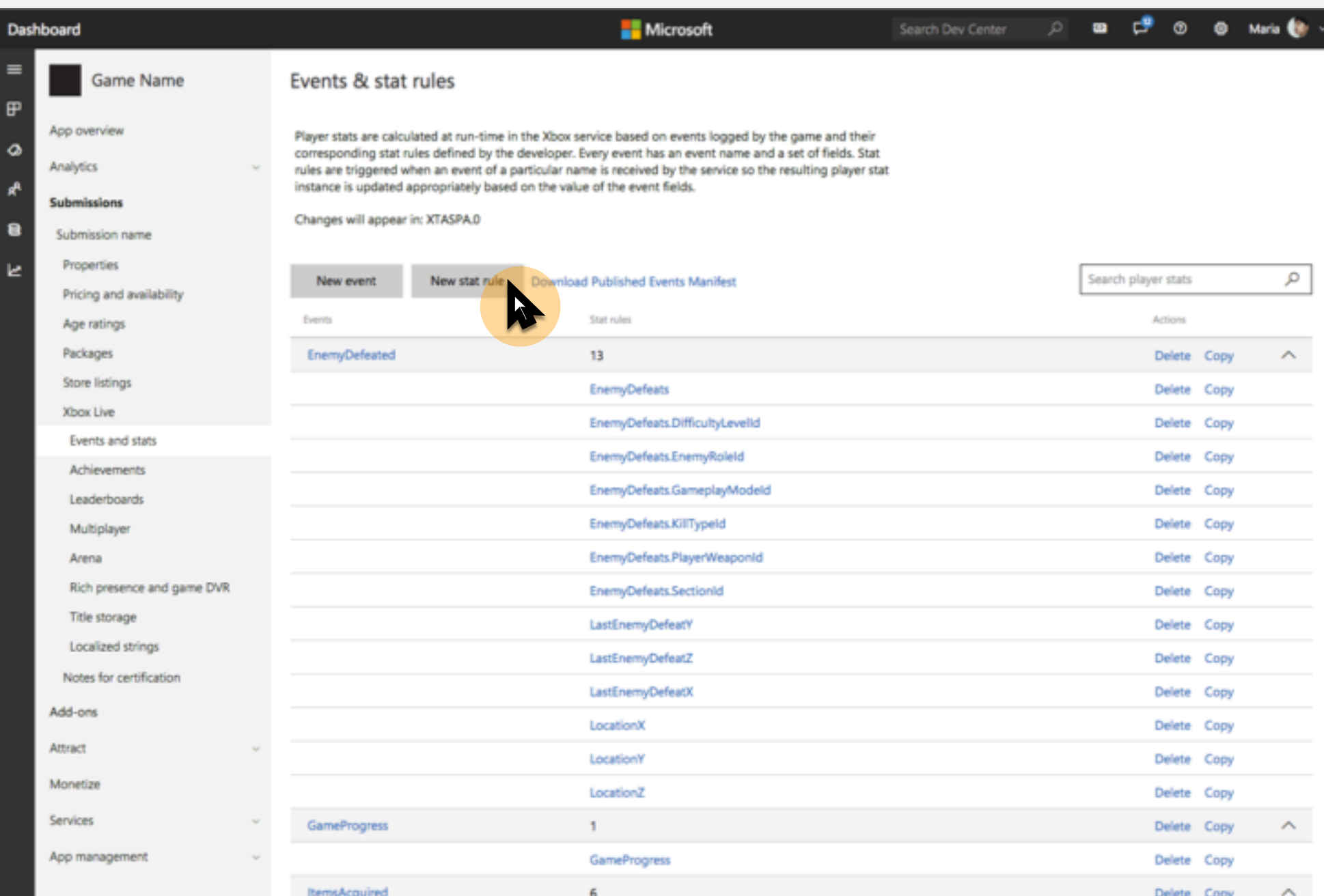

In order to build a stat rule, the user must first specify what event the rule is tied to.

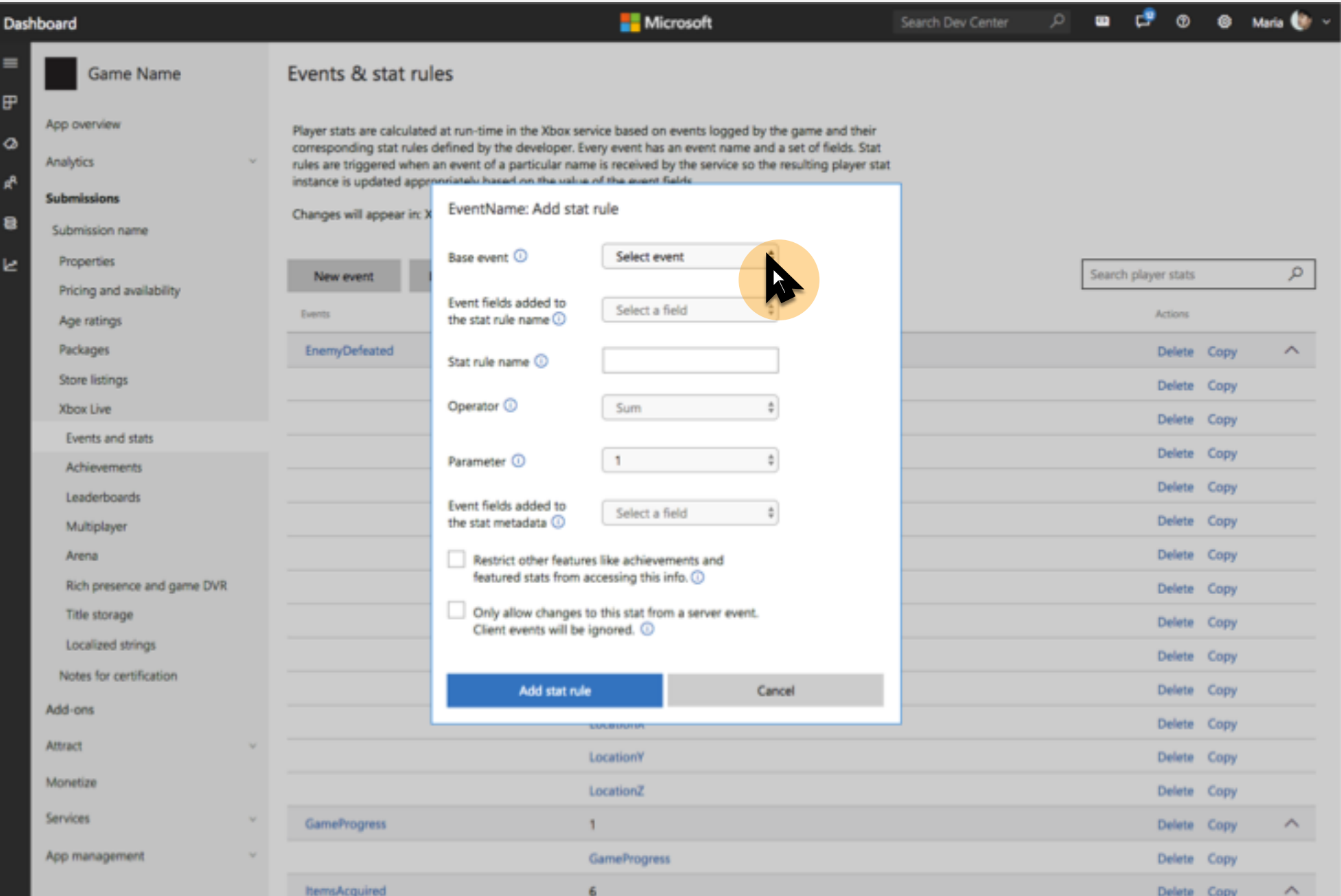

Once selected, the Stat rule name field will auto populate and inherit the Event name as its base. User can override with a custom rule name at any time which will take precedent.

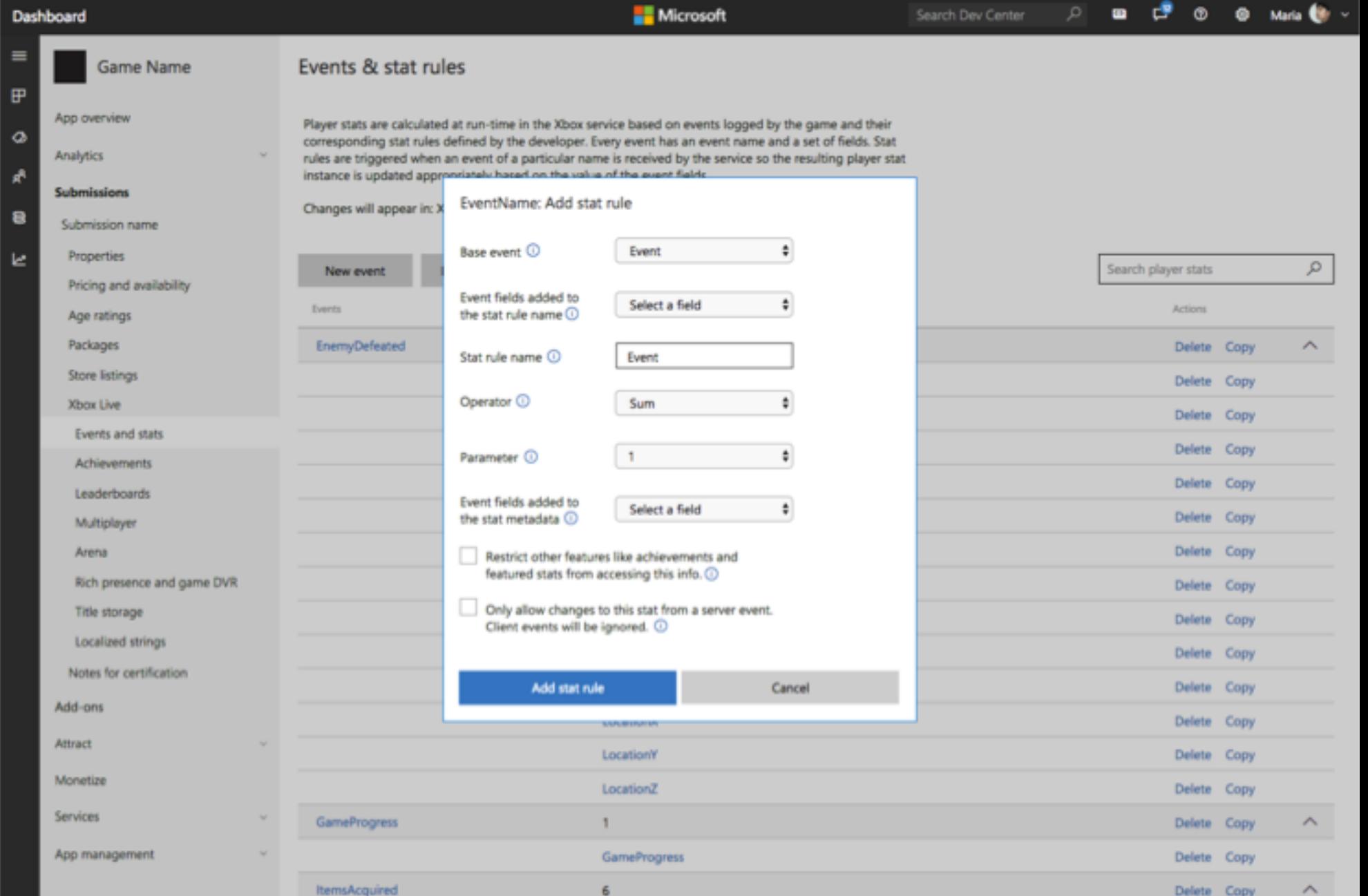

In order to pass additional metadata to the stat rule, a user can associate as many of the Event's associated event fields as they want.

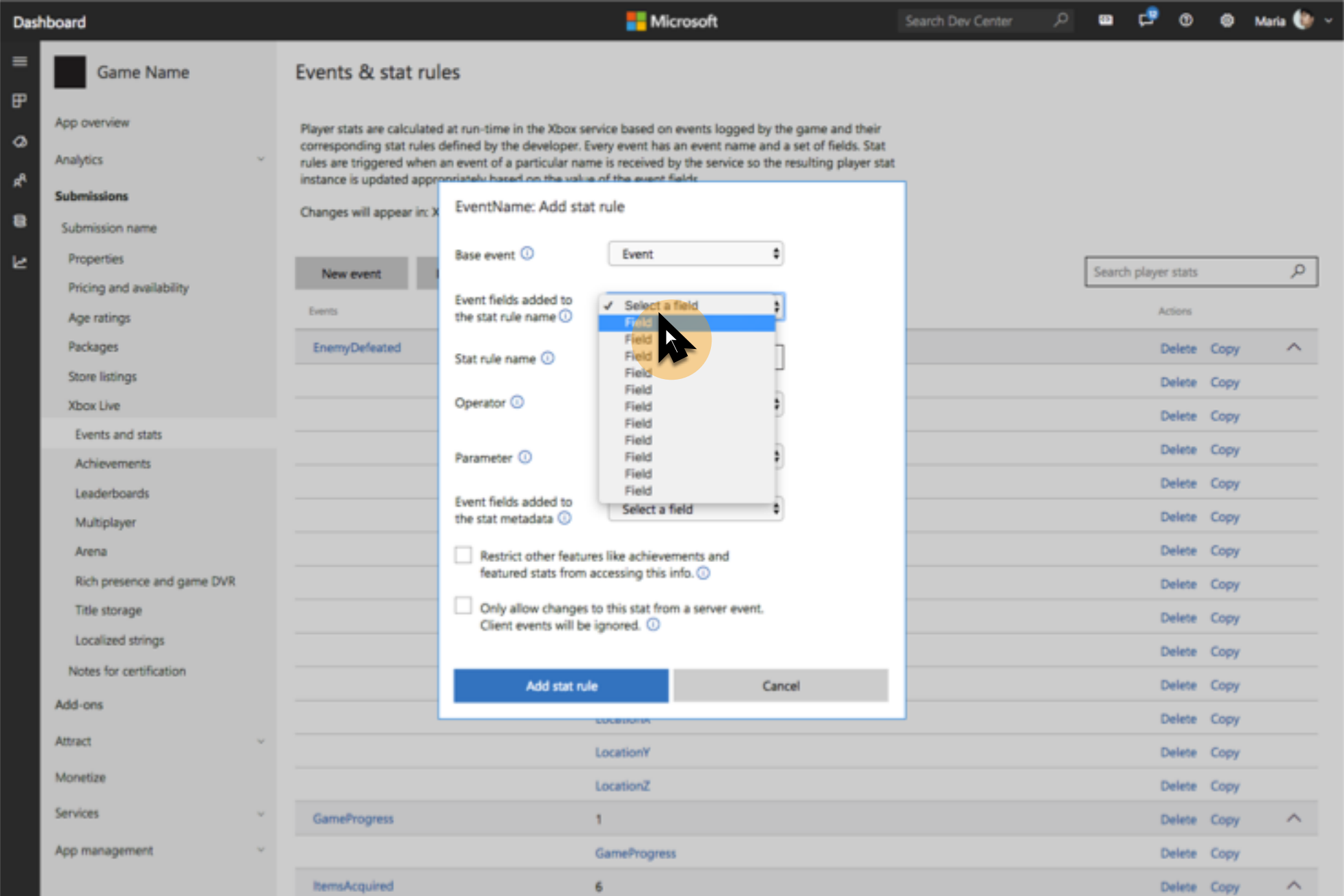

As event fields are added to the stat rule, the name will

concatenate to reflect the base and its associated event fields (e.g. Event.Field or

EnemyDefeats.DifficultyLevelId).

\*In order for modal to not grow beyond screen height, constrain 'Event fields added to the stat rule' section's height (like do with event fields in Event Modal - ref slide 29). About 110px max

height allows for up to 2 fields to be added before<br>the height constraint would kick in, and once a 3<sup>rd</sup> event field is added, the section would start to

scroll. This keeps the overall modal height to less than 730 which is under the 768 standard min<br>across the most commonly used desktop browser<br>displays. https://www.w3schools.com/browsers/browsers\_display.asp

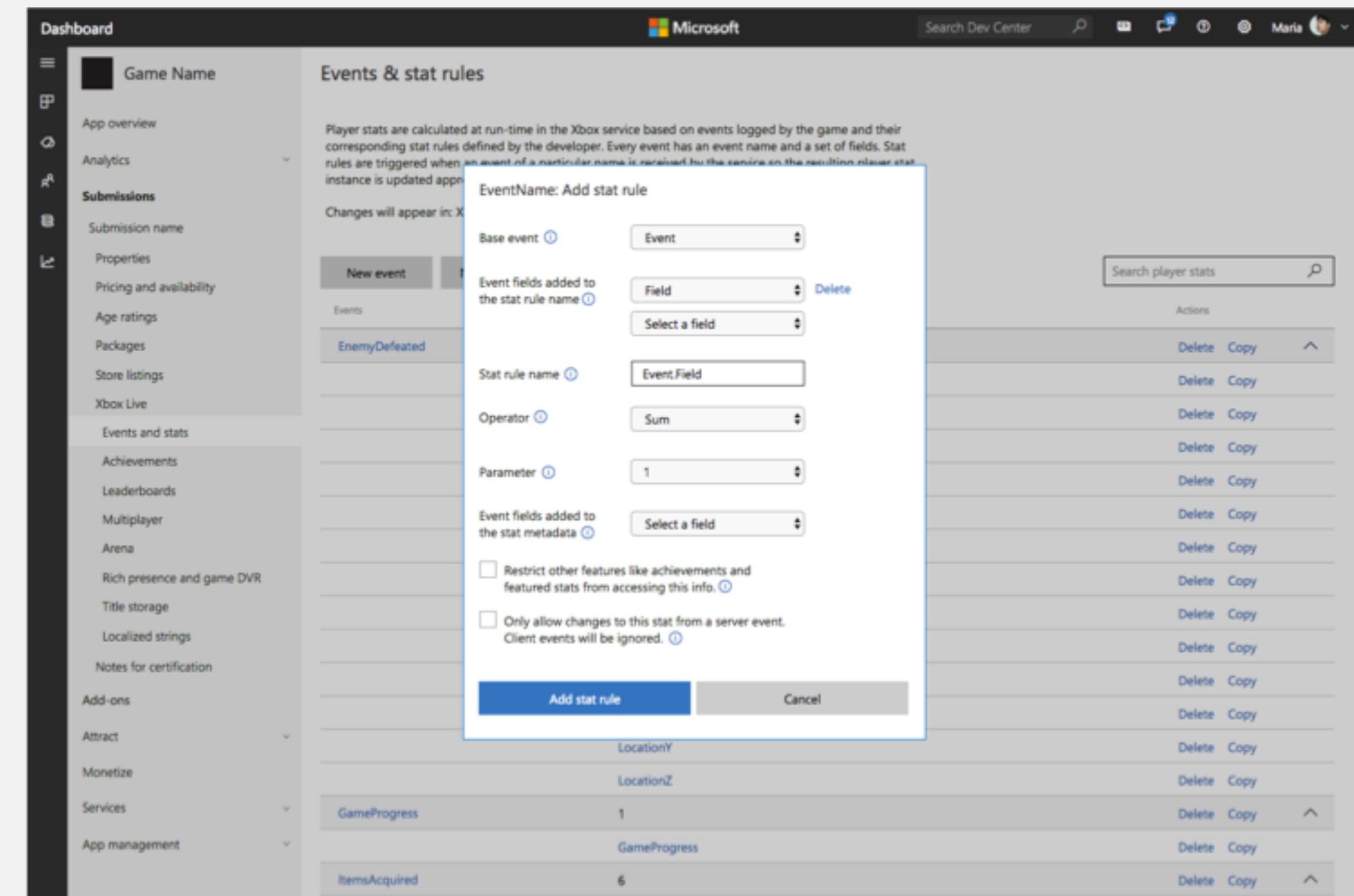

UI for fields added to stat metadata function the same as event fields added to the stat rule

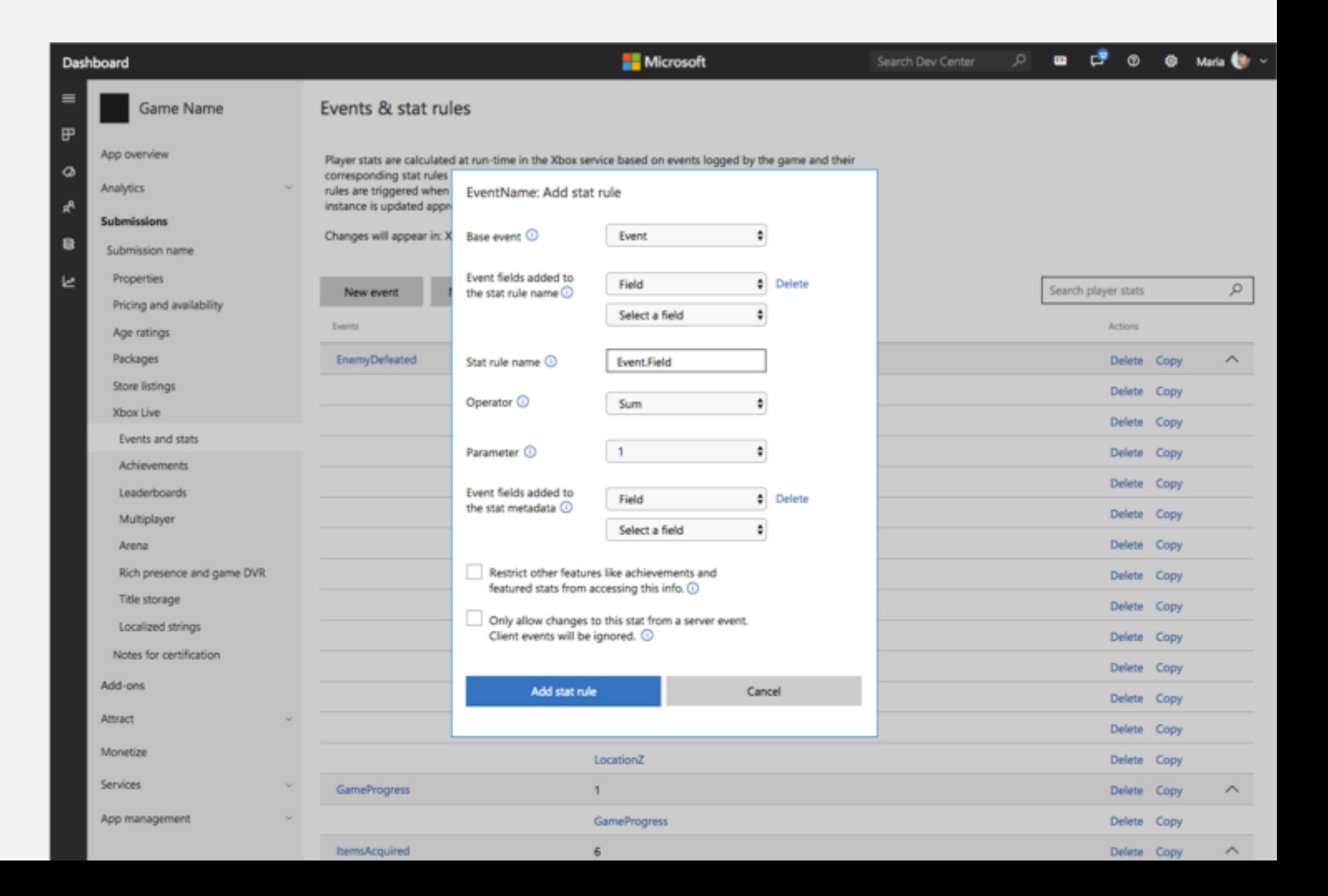

A user can download an events manifest for their game.

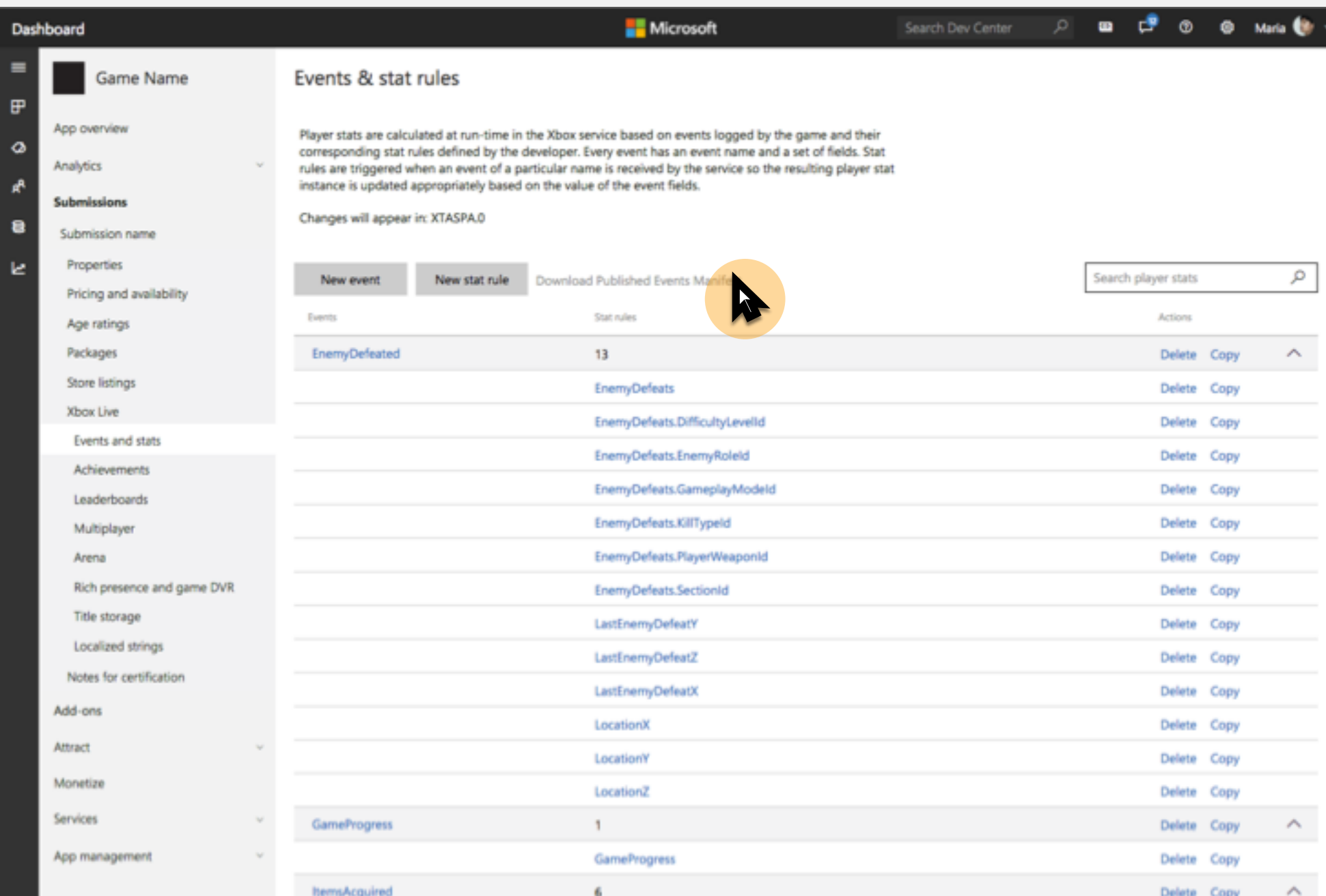

User will see a modal notifying them of what they are about to download (re: most recently published, not changed XBL configs) and allowing them to continue.

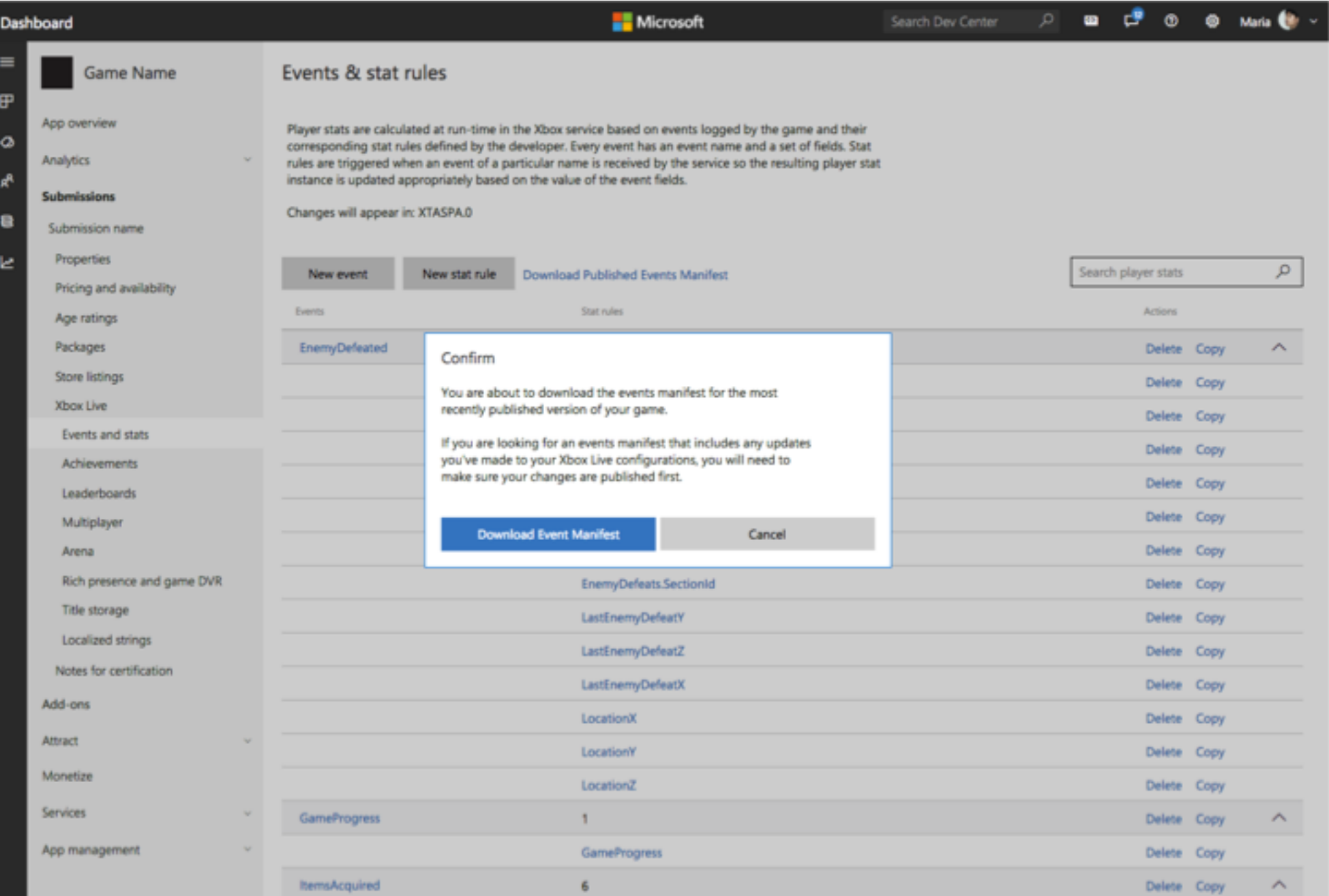

User may edit an existing event by clicking into it via the event name.

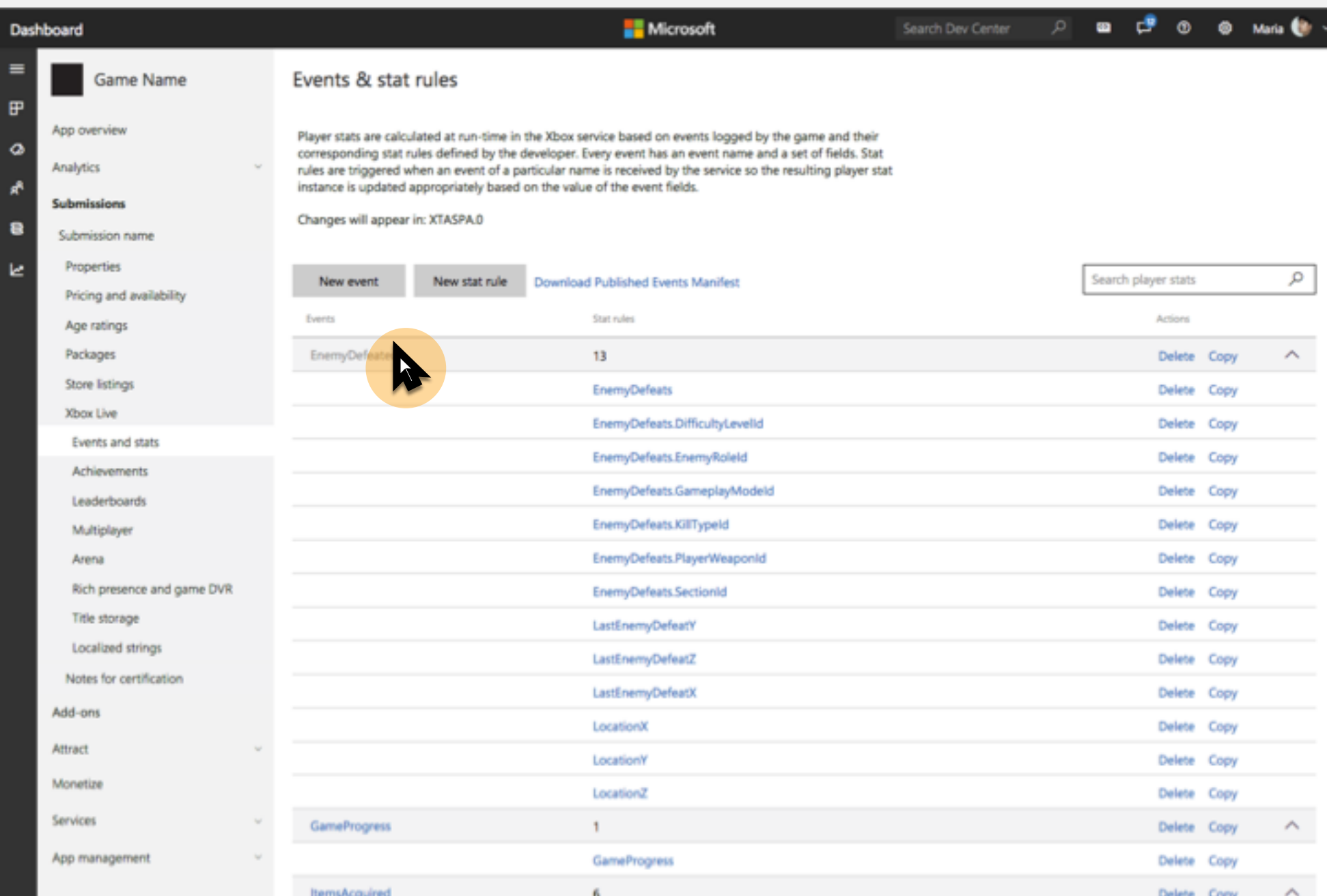

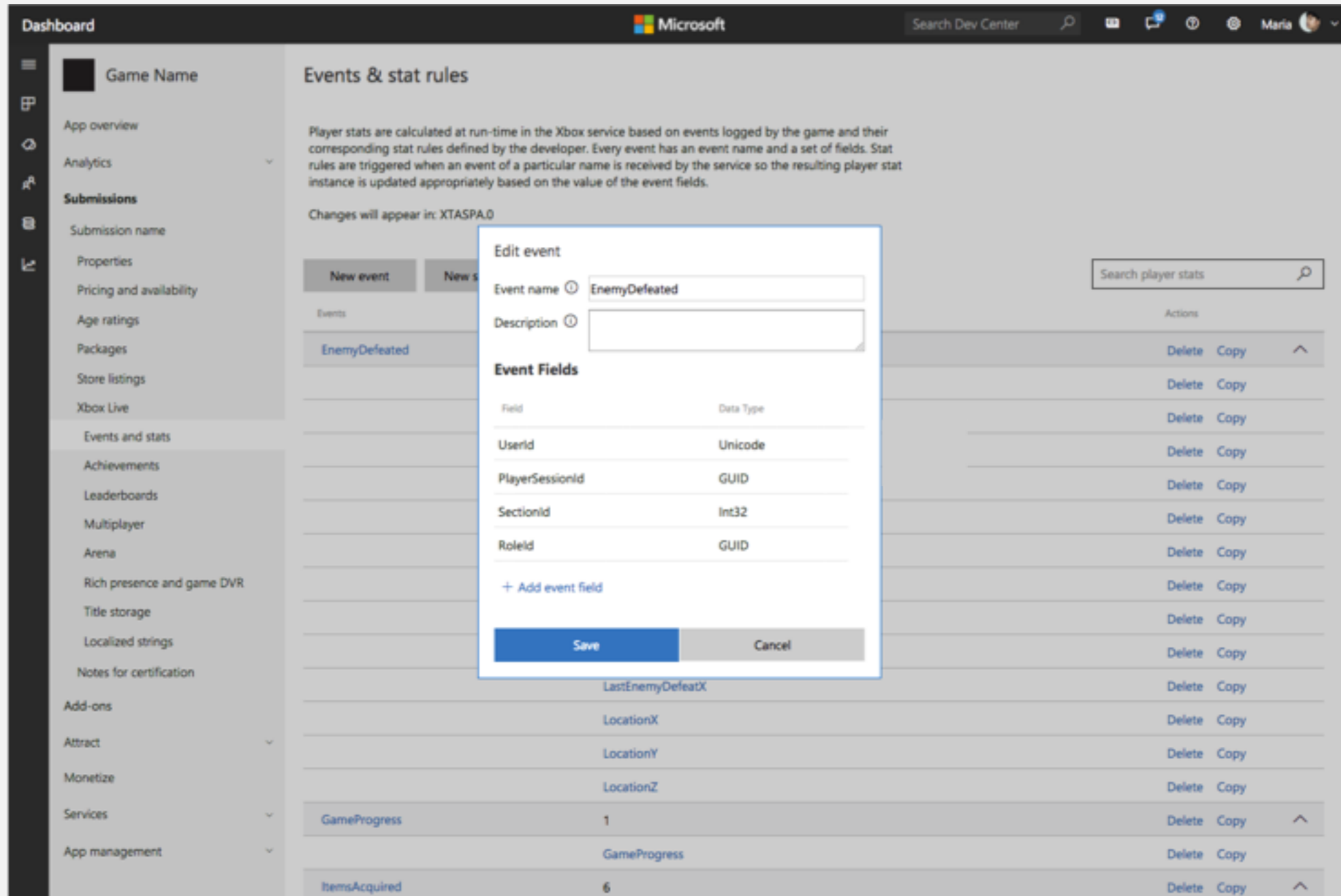

User may edit an existing rule by clicking into it via the rule name.

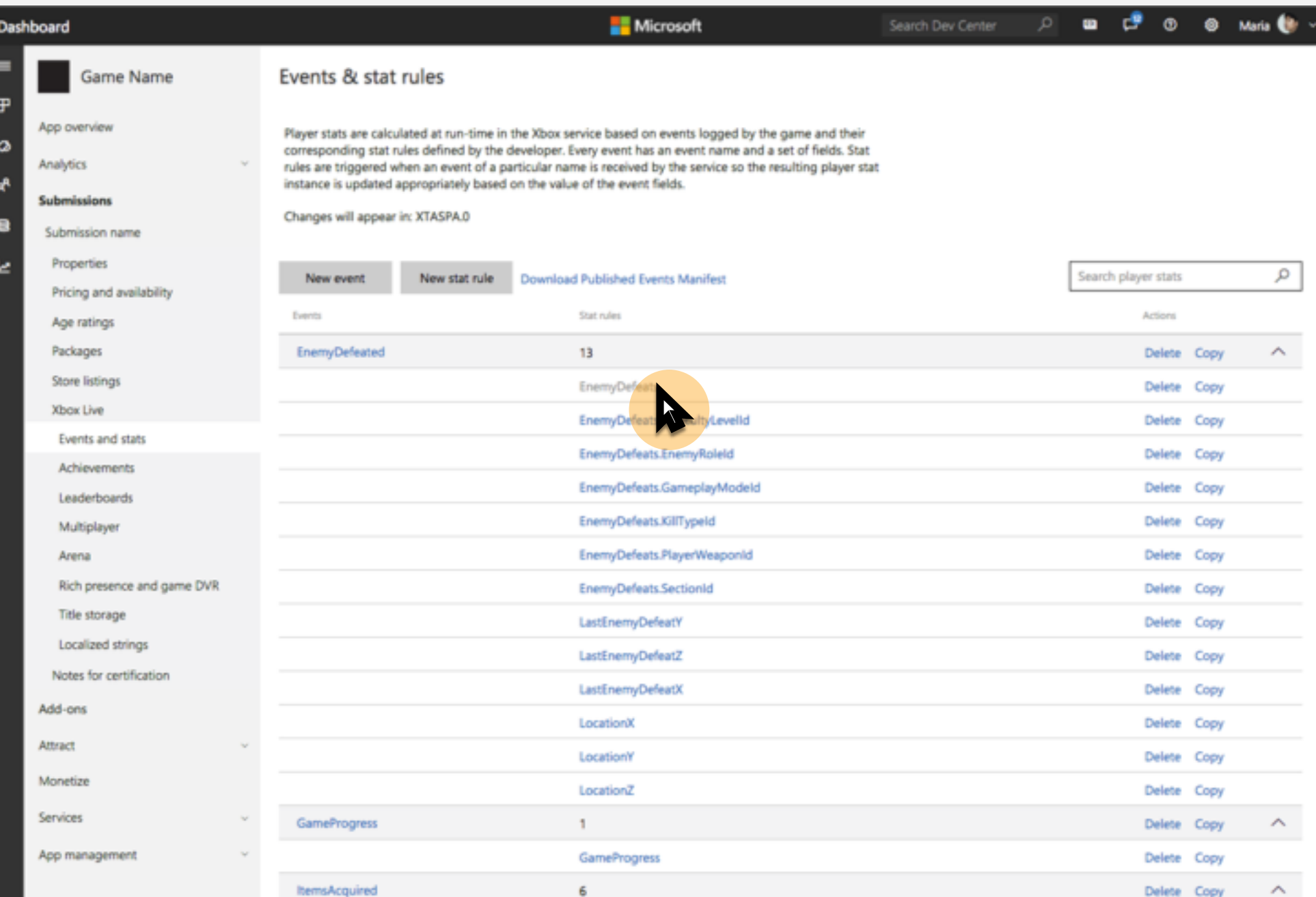

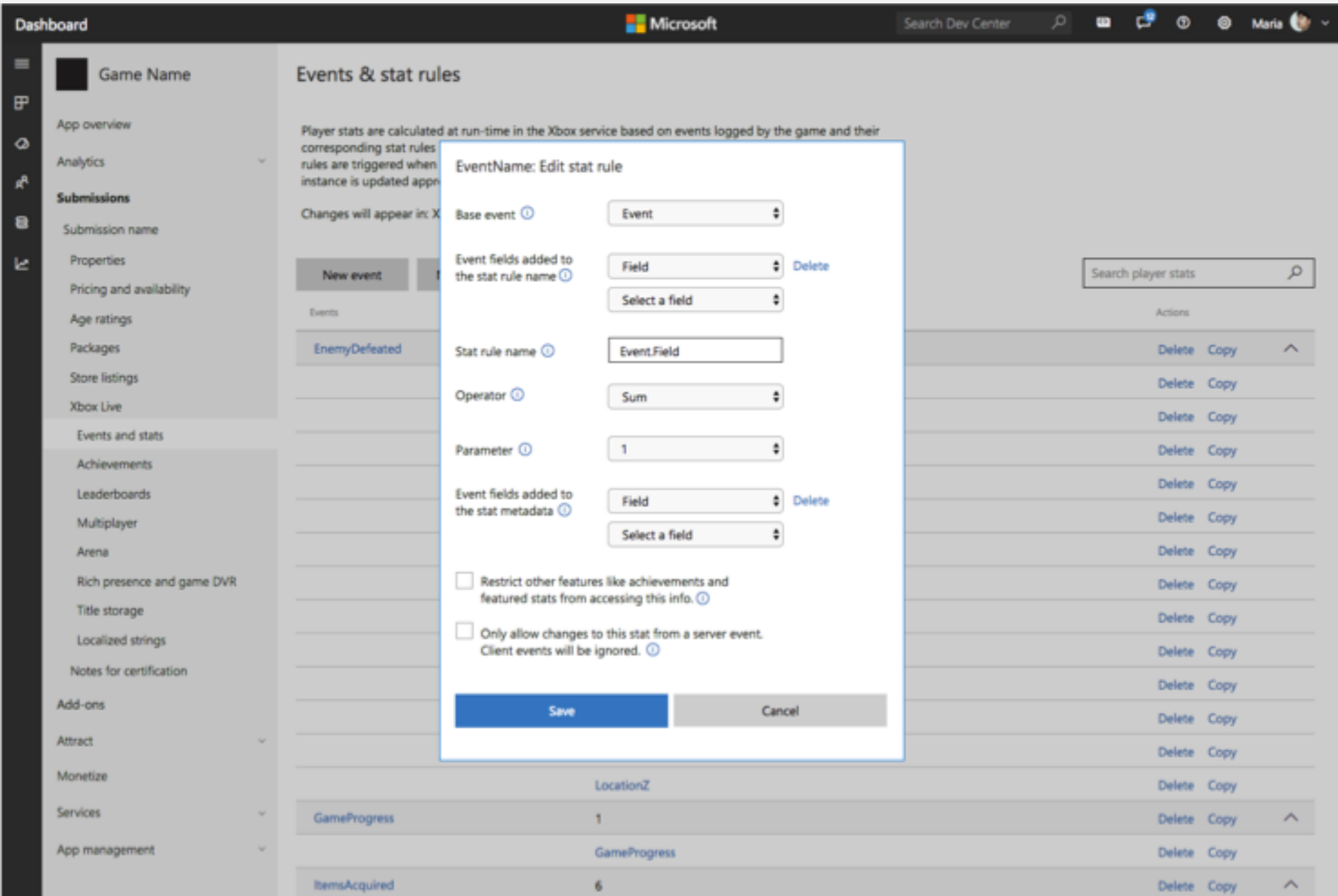

User may delete an existing event by clicking the 'Delete' action within the event row.

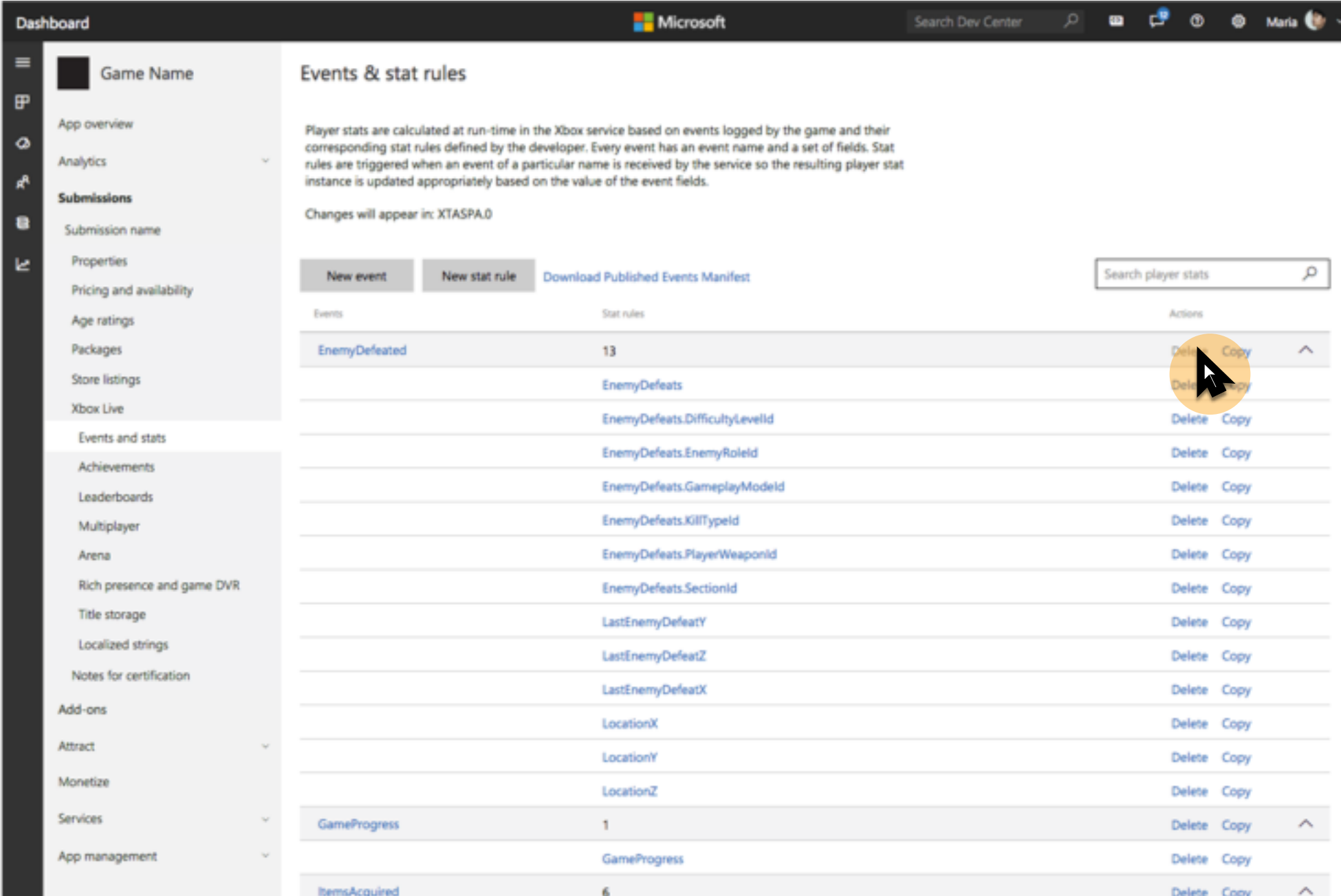

Before deleting, user is informed that deleting an event will result in deleting the associated rules and will impact any XBL features associated with these rules, calling out in particular those published to retail.

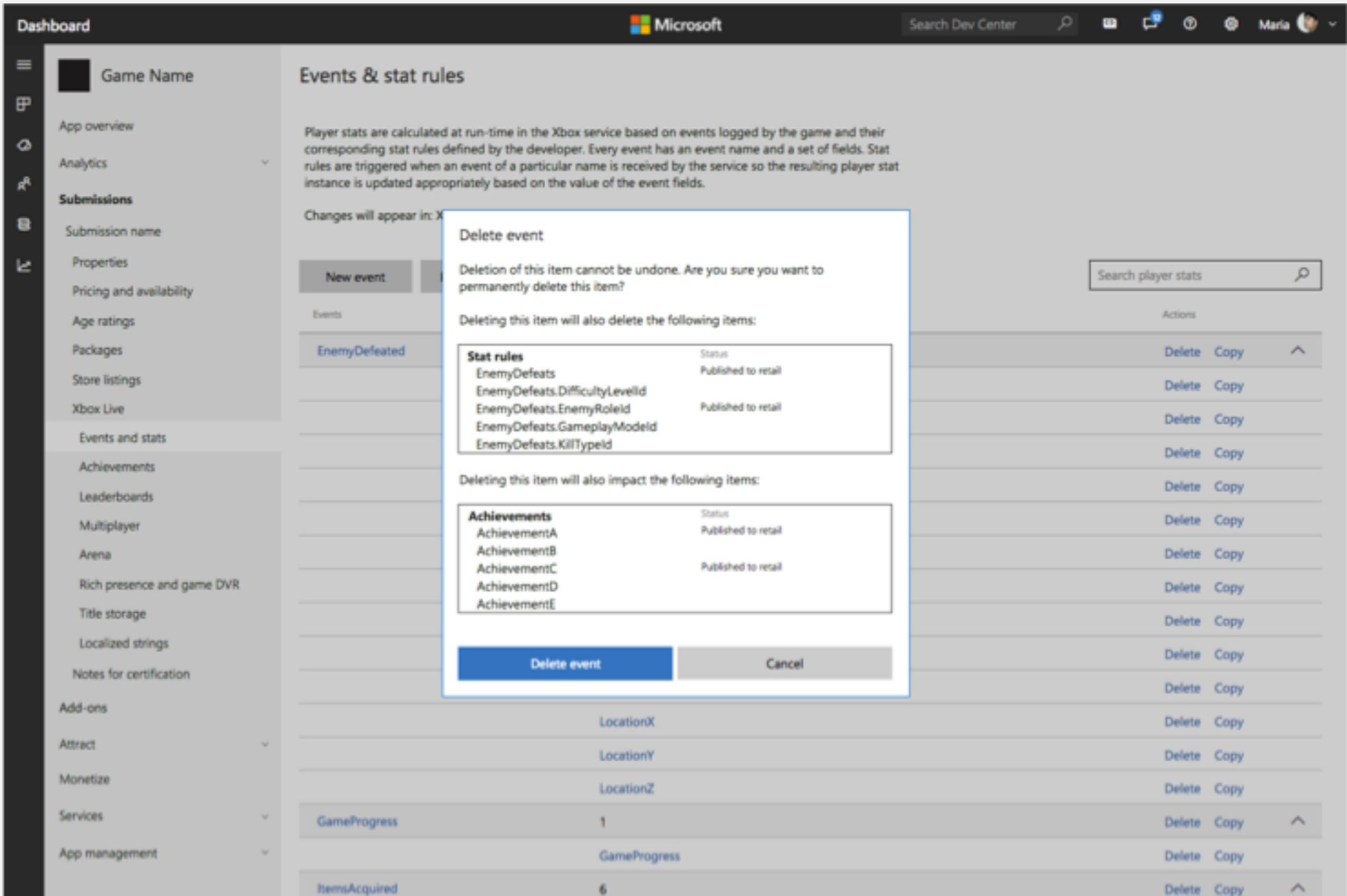

User may delete an existing rule by clicking the 'Delete' action within the rule row.

 $\equiv$ 

 $\mathbf{F}$ 

 $\bullet$ 

a

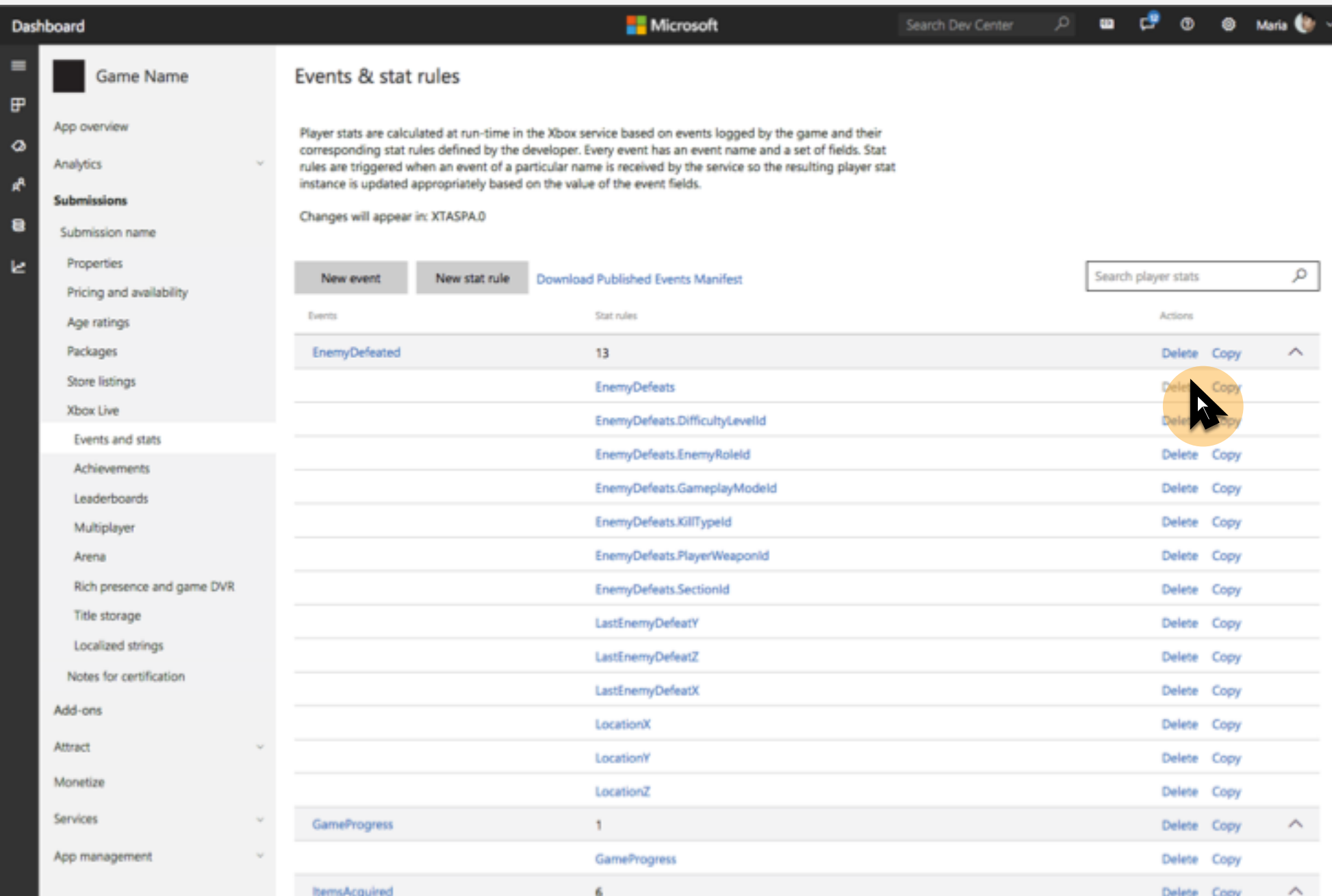

Before deleting, user is informed that deleting the rule will impact any XBL features associated with it, calling out in particular those published to retail.

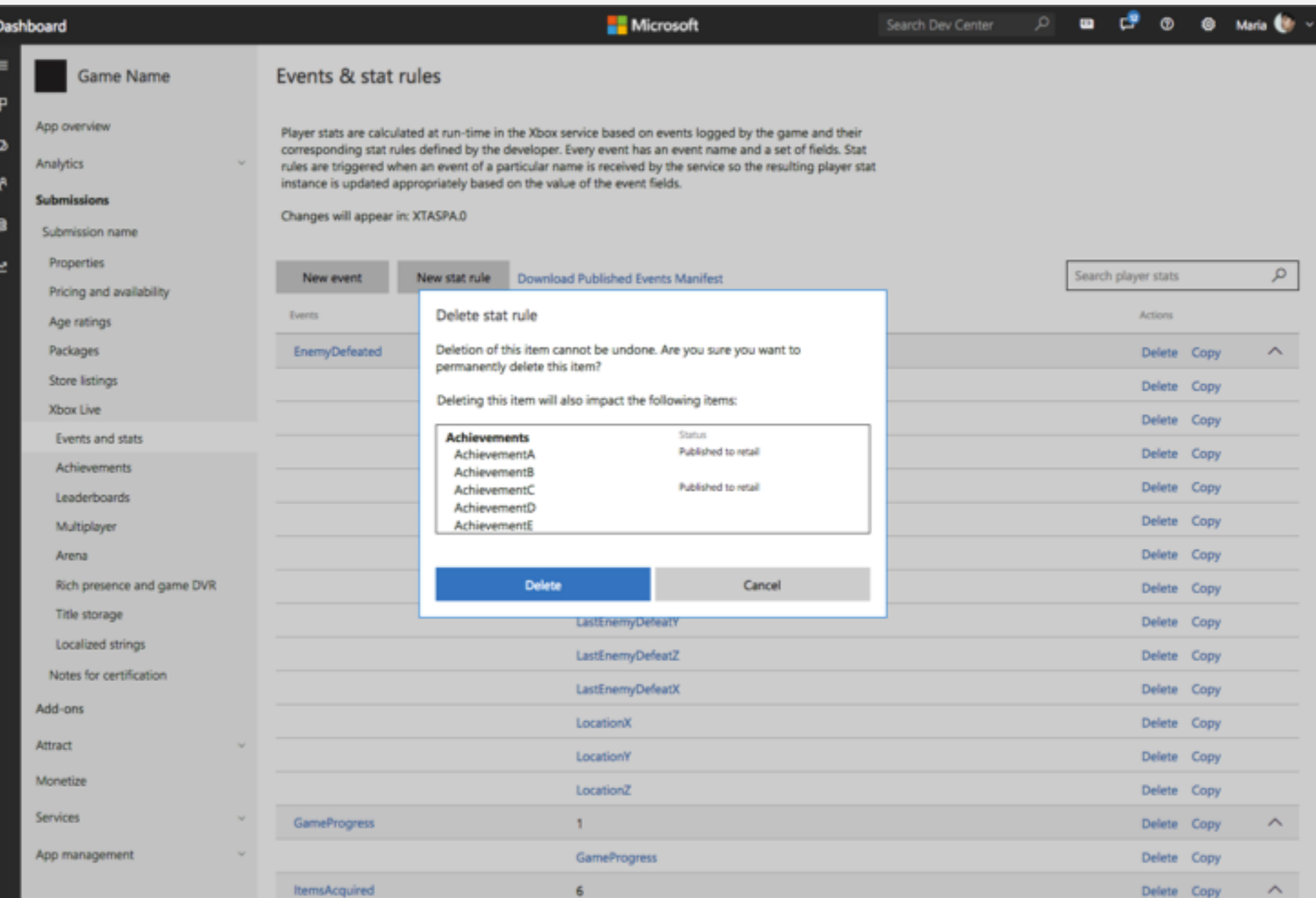

User may copy an existing event by clicking the 'Copy' action within the event row.

 $\equiv$ 

 $\mathbf{F}$ 

 $\bullet$ 

鲁

مما

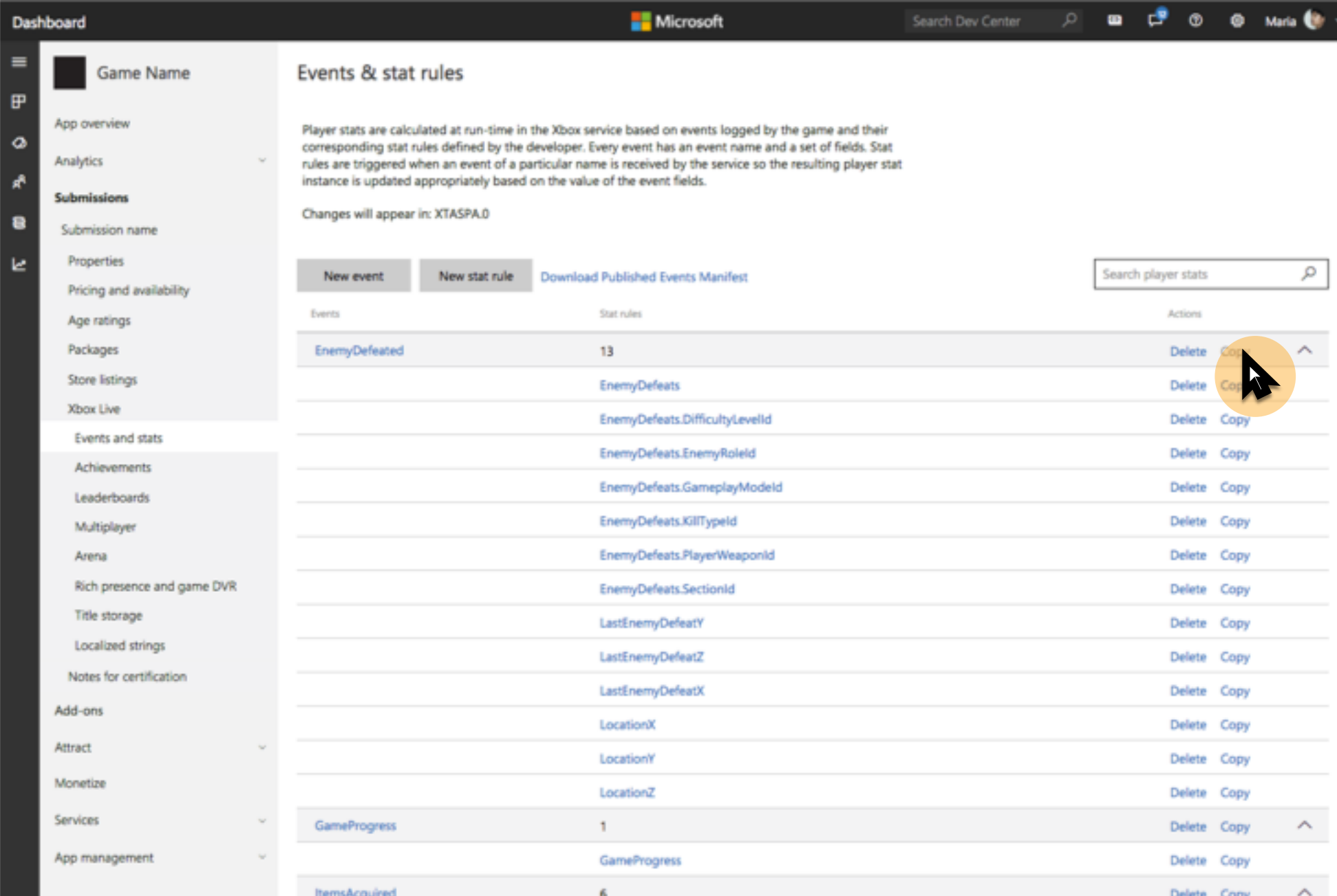

User has the option to customize the Event details as well as copy over associated rules as well.

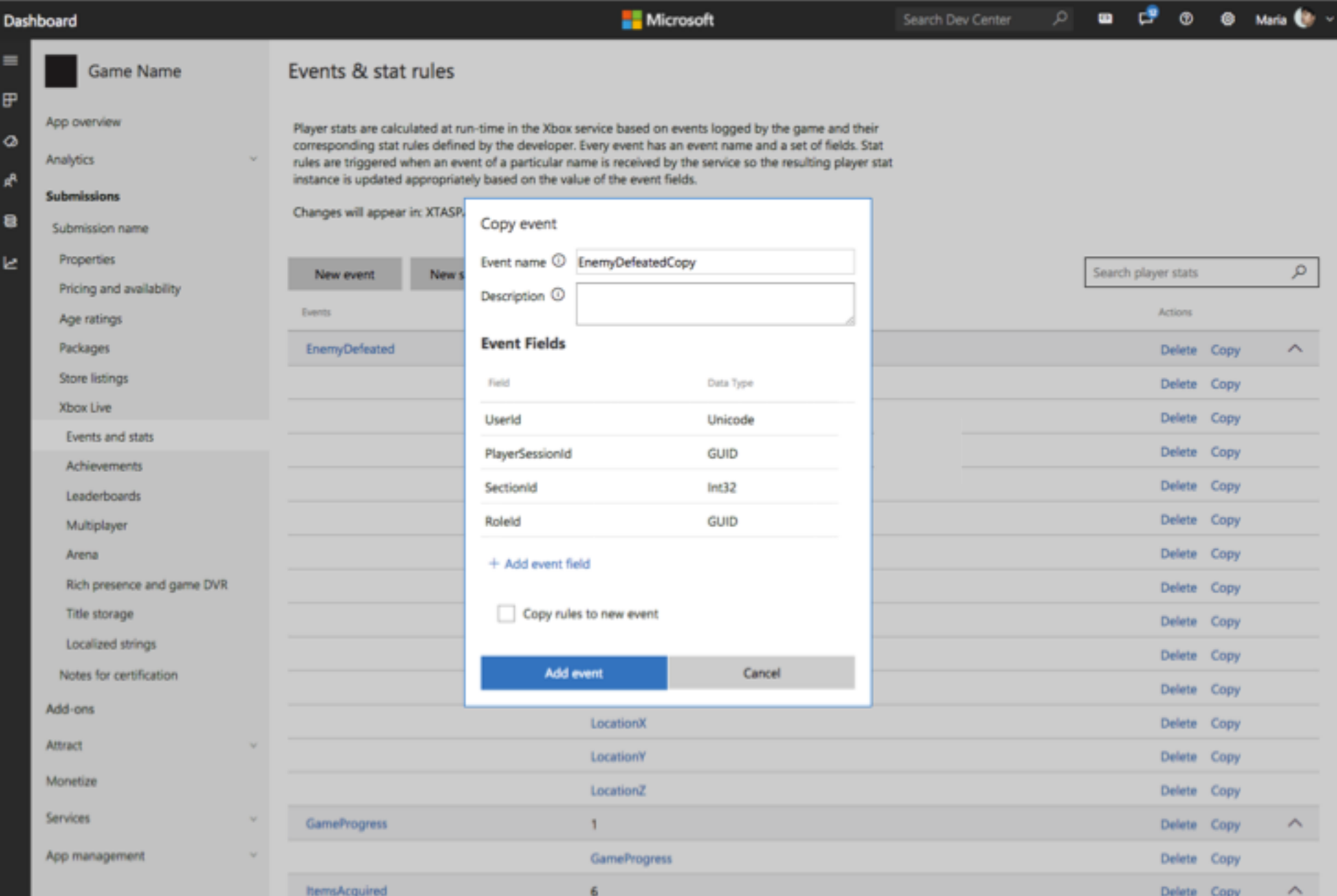

User may copy an existing rule by clicking the 'Copy' action within the rule row.

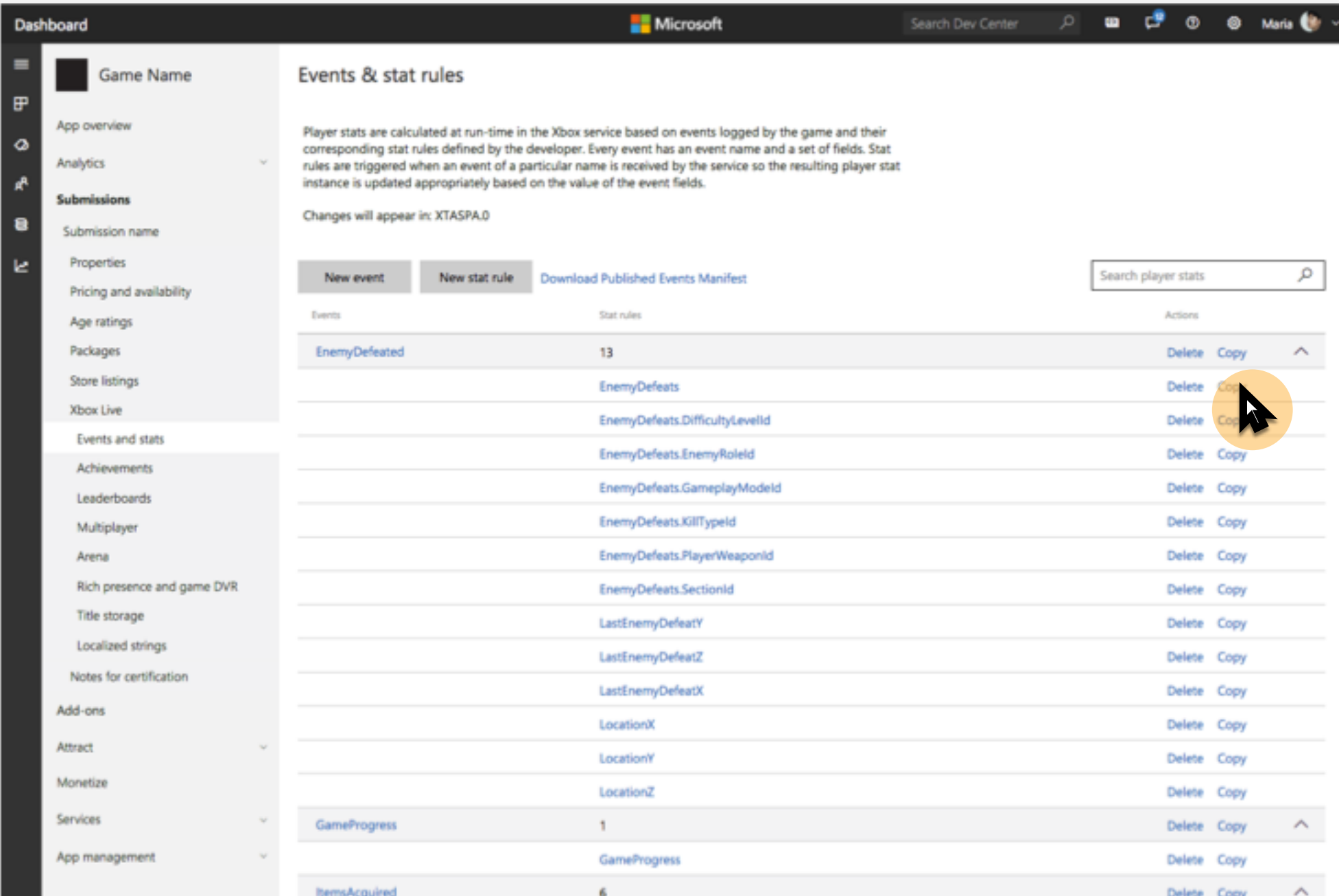

User has the option to customize the rule details as well as change the base event. Changing the base event however will clear the associated event fields since each event has it's own unique set of event fields.

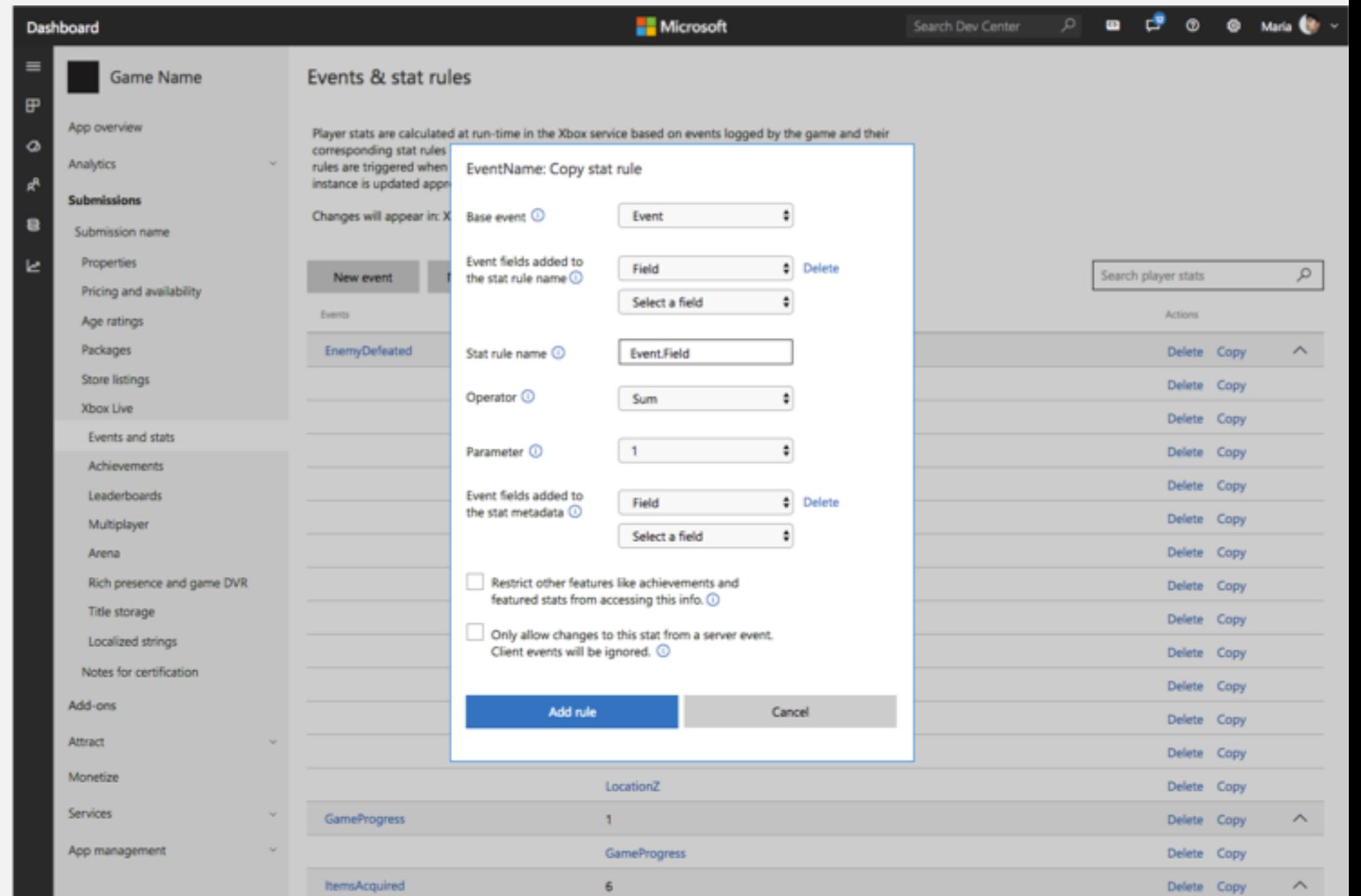

User may expand and collapse an event's rules by clicking on the chevron within the event row.

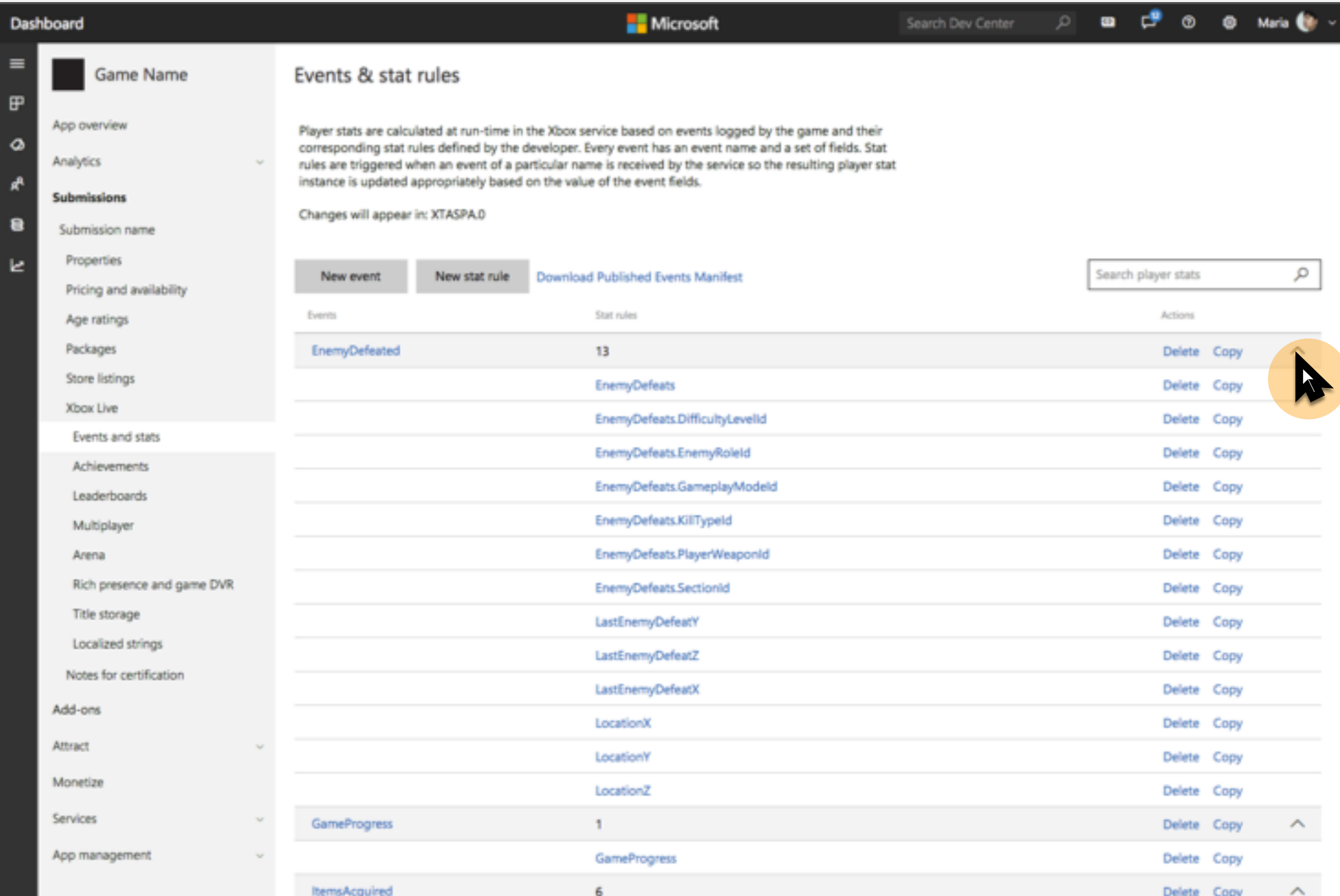

Recommend user's expand/collapse choices should be retained from most recent actions so can customize view to have most frequently viewed rules expanded and help reduce the time the user spends scrolling

through less frequently engage stat rules.

\*When user uses the search functionality, show all applicable rules expanded. When user clears search, revert to user selected expand/collapse states.

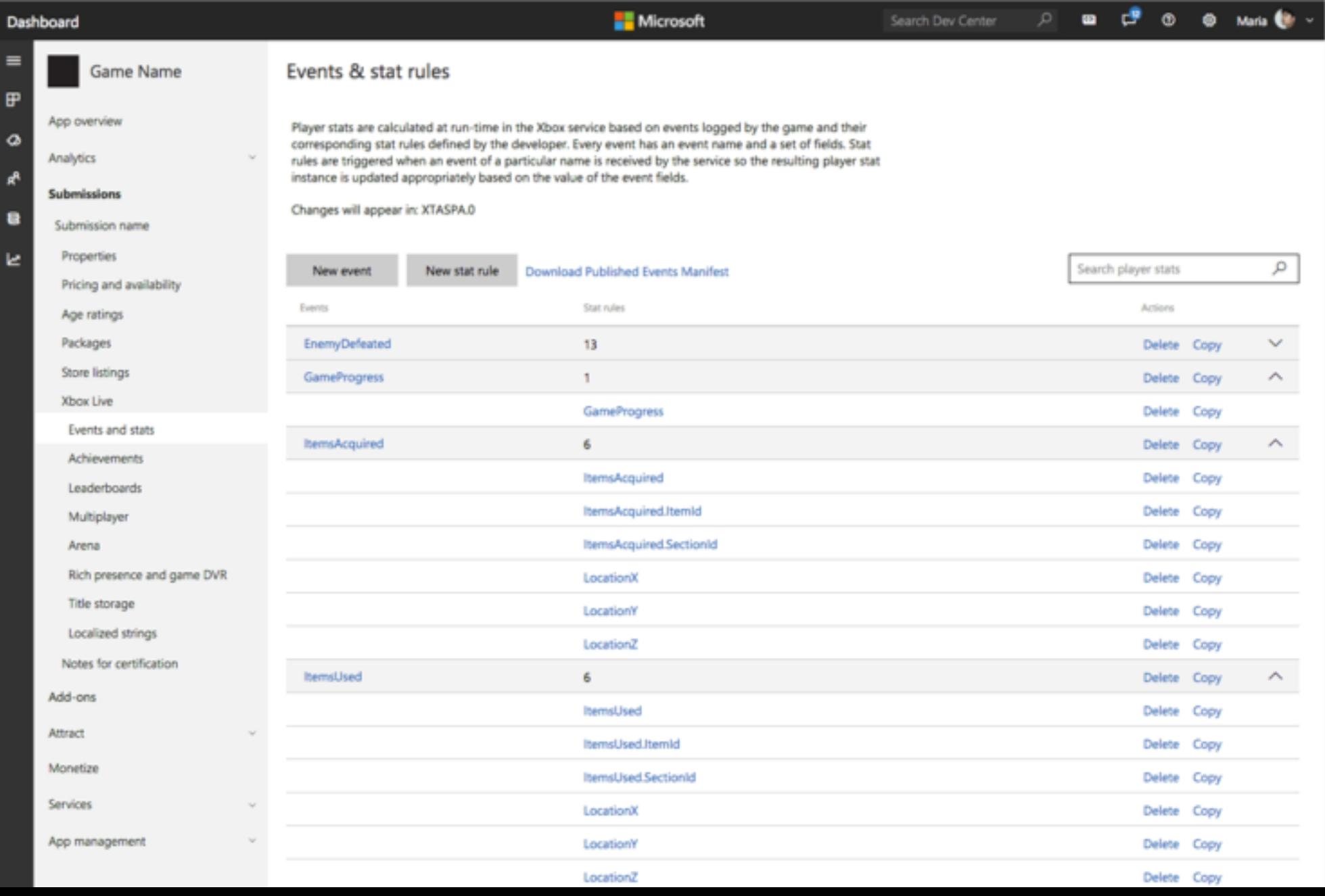